# VYSOKÉ UČENÍ TECHNICKÉ V BRNĚ

Fakulta elektrotechniky a komunikačních technologií

BAKALÁŘSKÁ PRÁCE

Brno, 2019 Tomáš Psota

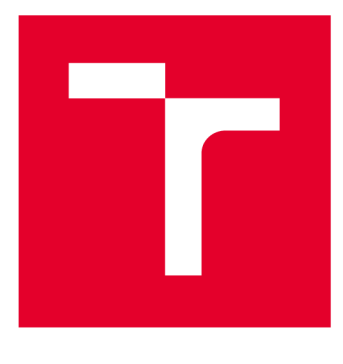

# **VYSOKÉ UČENI TECHNICKE V BRNE**

**BRNO UNIVERSITY OF TECHNOLOGY** 

# **FAKULTA ELEKTROTECHNIKY A KOMUNIKAČNÍCH TECHNOLOGIÍ**

**FACULTY OF ELECTRICAL ENGINEERING AND COMMUNICATION** 

# ÚSTAV BIOMEDICÍNSKÉHO INŽENÝRSTVÍ

**DEPARTMENT OF BIOMEDICAL ENGINEERING** 

# **ŘEŠENÍ ELEKTRONICKÉHO PŘÍBALOVÉHO LETÁKU PRO FARMACEUTICKÝ PRŮMYSL**

**SOLUTIONS OF THE ELECTRONIC LEAFLET FOR THE PHARMACEUTICAL INDUSTRY** 

**BAKALÁŘSKÁ PRÁCE BACHELOR'S THESIS** 

**AUTOR PRÁCE Tomáš Psota AUTHOR** 

**SUPERVISOR** 

**VEDOUCÍ PRÁCE Ing. Vratislav Čmiel, Ph.D.** 

**BRNO 2019** 

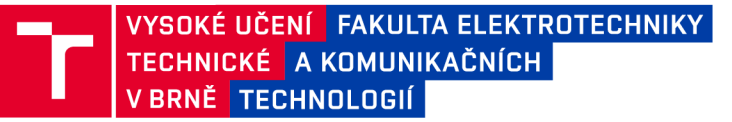

### **Bakalářská práce**

bakalářský studijní obor Biomedicínská technika a bioinformatika

Ústav biomedicínského inženýrství

*Student:* Tomáš Psota *ID:*<sup>195744</sup> *Ročník:* 3 *Akademický rok:* 2018/19

NÁZEV TÉMATU:

#### **Řešení elektronického příbalového letáku pro farmaceutický průmysl**

#### POKYNY PRO VYPRACOVÁNÍ:

1) Proveďte literární rešerši v oblasti značení léčivých přípravků a způsobech zpřístupnění potřebných informací uživatelům, s ohledem na související normy a nařízení. Zabývejte se také moderními způsoby značení zboží, které zajišťují sdílení potřebných informací o produktech pro jejich bezkontaktní příjem čtecím zařízením. 2) Zabývejte se postupy vývoje webové aplikace s účelem poskytnutí dat přihlášeným uživatelům různé úrovně a metodami generování QR kódů. 3) Navrhněte vhodnou strukturu databáze a funkční rozsah webové aplikace zaměřené na uložení informací o léčivých přípravcích a informacích obsažených v příbalových letácích. Navrhněte způsob přidělení a uplatnění práv uživatelům a způsob zabezpečení dat. 4) Navrhněte vhodný způsob zobrazení databázových hodnot se zahrnutím funkce jejich řazení a třídění. Navrhněte řešení poskytující data pomocí vygenerování QR kódů. 5) Vypracujte funkční webovou aplikaci dle návrhů a naplňte ji vzorovými daty, a to alespoň 3 uživateli různé úrovně a 30 léčivy. Do zobrazení implementujte filtr pro řazení léčiv a filtr pro vyhledávání léčiv. 6) Funkčnost databázové aplikace ověřte a doložte. Proveďte diskusi.

#### DOPORUČENÁ LITERATURA:

[1] Welling, L., Thomson, L. PHP and MySQL Web Development.

Addison-Wesley Professional; 4 edition (2008). ISBN-10: 0672329166.

[2] Vikram, V. Zend Framework-A Beginner's Guide. McGraw-Hill Education - Europe (2010). ISBN13 (EAN): 9780071639392.

*Vedoucí práce:* Ing. Vratislav Čmiel, Ph.D. *Konzultant:* 

*Termín zadání:* 4.2.2019 *Termín odevzdání:* 24.5.2019

prof. Ing. Ivo Provazník, Ph.D. *předseda oborové rady* 

UPOZORNĚNÍ:

Autor bakalářské práce nesmí při vytváření bakalářské práce porušit autorská práva třetích osob, zejména nesmí zasahovat nedovoleným způsobem do cizích autorských práv osobnostních a musí si být plně vědom následků porušení ustanovení § 11 a následujících autorského zákona č. 121/2000 Sb., včetně možných trestněprávních důsledků vyplývajících z ustanovení části druhé, hlavy VI. díl 4 Trestního zákoníku č.40/2009 Sb.

Fakulta elektrotechniky a komunikačních technologií, Vysoké učení technické v Brně / Technická 3058/10 / 616 00 / Brno

### **ABSTRAKT**

Tato bakalářská práce se zabývá problematikou zavedení elektronického příbalového letáku na krabičky od léků. Teoretická část pojednává o procesu registrace a výroby léčivých přípravků a jejich moderním značení sloužící k identifikaci. V praktické části je řešena problematika tisku etiket pomocí webové aplikace, tak aby tištěné etikety vyhovovaly vyhláškám a směrnicím, které jsou dány, a nedošlo k jejich porušení.

### **ABSTRACT**

This bachelor thesis deals with the introduction of electronic package leaflet for drug boxes. The theoretical part deals with the process of registration and production of medicinal products and their modern labeling used for identification. The practical part deals with the issue of printing labels using a web application, so that printed labels comply with the regulations and directives that are given and have not been violated.

# **KLICOVA SLOVA**

Léky, příbalová informace, QR kódy, webová aplikace, tisk etiket

### **KEYWORDS**

Drugs, package leaflet, QR codes, web application, printing labels

PSOTA, Tomáš. *Řešení elektronického přibalováno letáku pro farmaceutický průmysl.* Brno, 2019. Dostupné také z: [https://www.vutbr.cz/studenti/zav-prace/detail/118298.](https://www.vutbr.cz/studenti/zav-prace/detail/118298) Bakalářská práce. Vysoké učení technické v Brně, Fakulta elektrotechniky a komunikačních technologií, Ustav biomedicínského inženýrství. Vedoucí práce Vratislav Cmiel.

# **PROHLÁŠENI**

Prohlašuji, že jsem bakalářskou práci vypracoval samostatně a že všechny použité literární zdroje jsem správně a úplně citovala. Bakalářská práce je z hlediska obsahu majetkem Fakulty elektroniky a komunikačních technologií VUT v Brně a může být využita ke komerčním účelům jen se souhlasem vedoucího bakalářské práce a děkana FEKT VUT

> Podpis studenta

# **PODĚKOVÁNÍ**

V první řadě bych chtěl poděkovat Ing. Vratislavu Cmielovi, Ph.D. za ochotu a odbornou pomoc při vedení mé bakalářské práce. Dále bych chtěl poděkovat Bc. Patriku Svikruhovi za ochotu při konzultacích ohledně tvorby praktické části a v neposlední řadě také děkuji své rodině za podporu.

### **OBSAH**

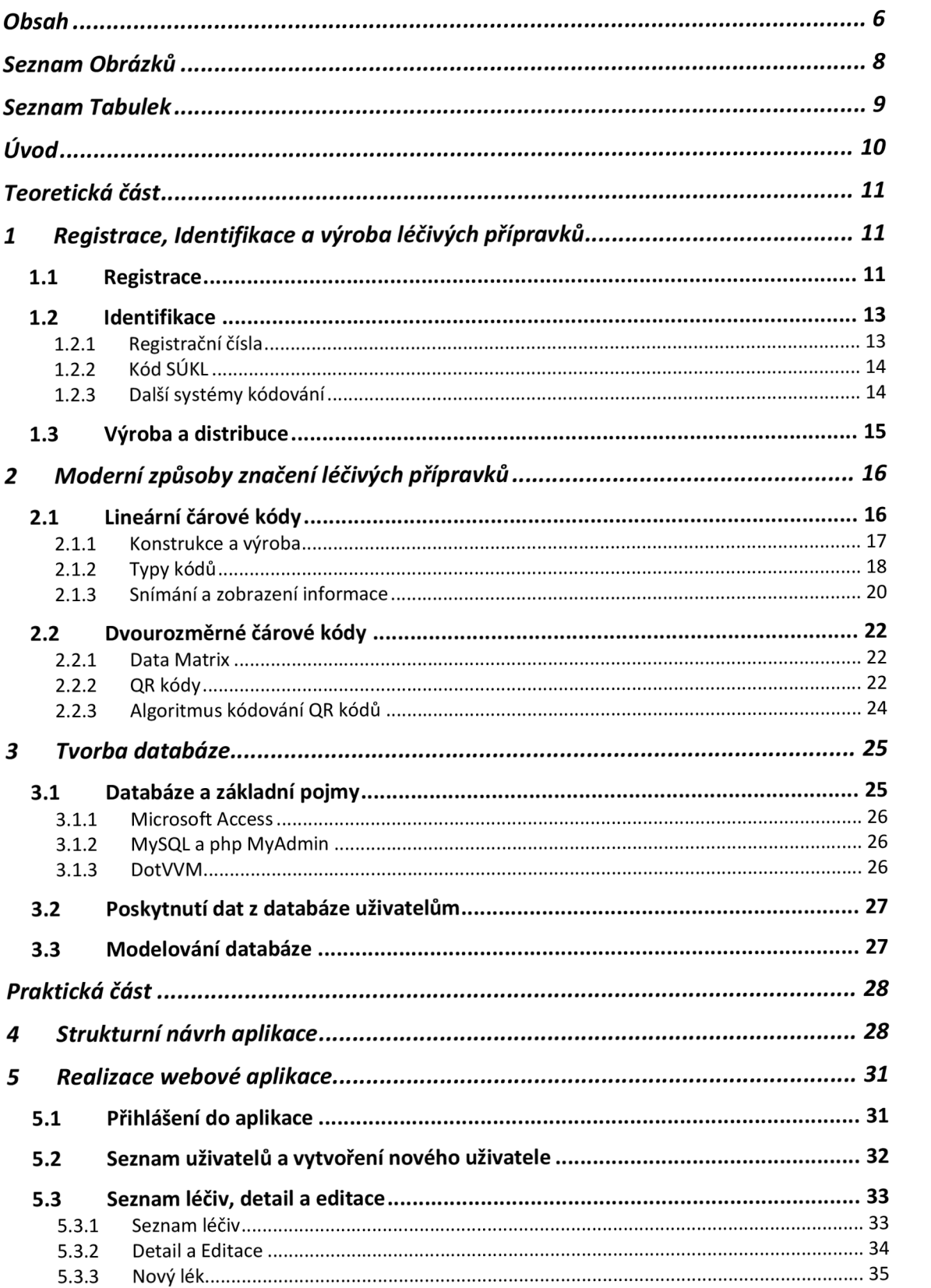

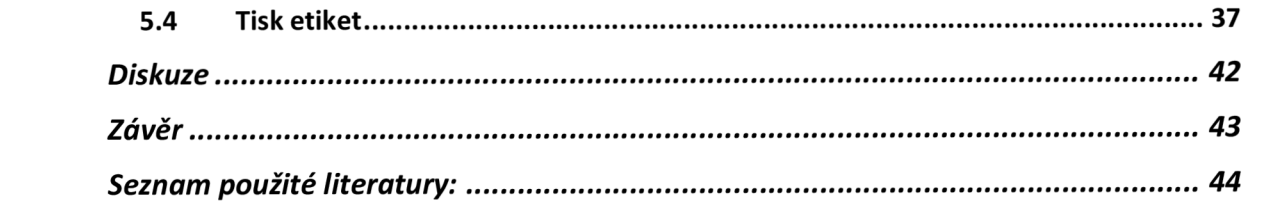

# **SEZNAM OBRÁZKŮ**

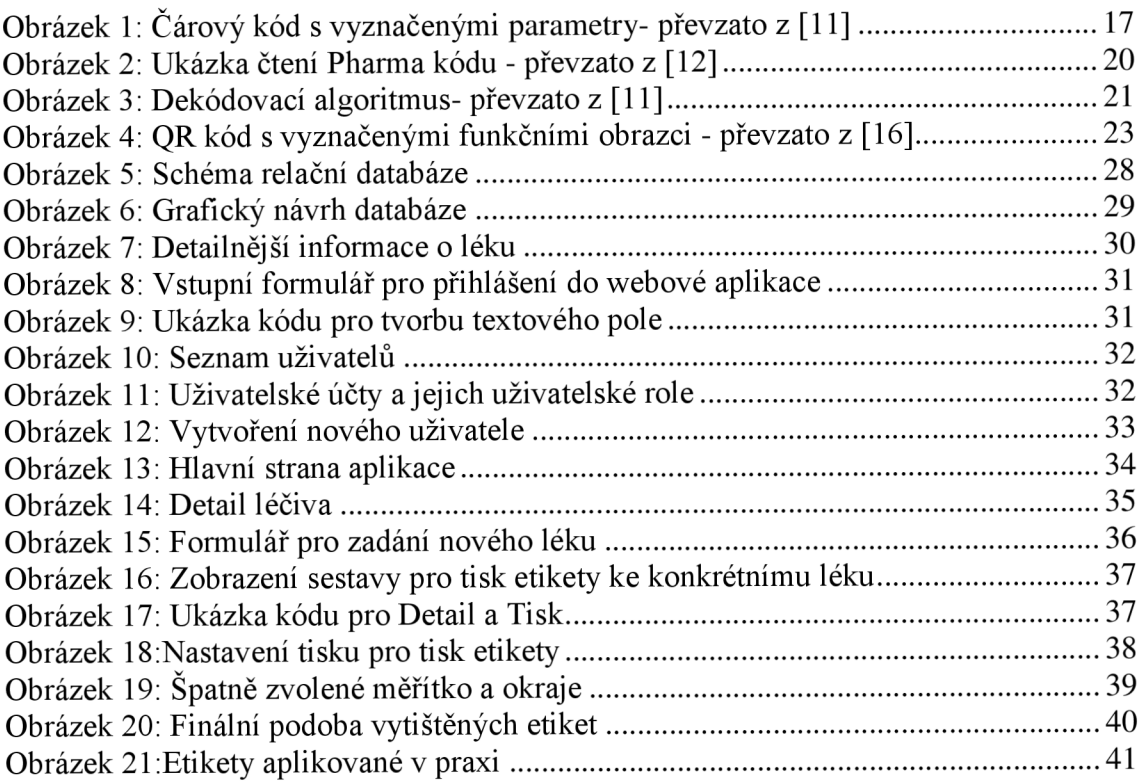

# **SEZNAM TABULEK**

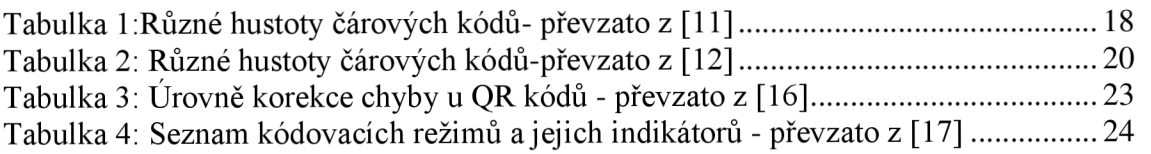

# **ÚVOD**

Poskytování doplňujících informací o daném léčivém přípravku pomocí papírového letáku, nemusí být vždy správnou volbou. Může nastat situace, kdy pacient vyhodí nebo ztratí příbalový leták a zůstane mu v krabičce pouze blistr či lékovka. V tuto chvíli čeká pacienta hledání doplňujících informaci po internetu. Usnadnit lidem toto hledání informací se stalo mým cílem.

QR kódy se v posledním letech staly velkým hitem. Pomocí těchto kódů, kde bude přesně uložena příbalová informace o daném léčivém přípravku, se bude moci pacient dočíst veškerých informací, které potřebuje.

Mým cílem je vytvořit databázi pro farmaceuty, aby mohli tyto kódy lepit na léčivé přípravky, a tak poskytnout pacientovi tuto možnost získat informace. Časem by se také díky této inovaci mohli přestat dávat papírové příbalové letáky do krabiček a QR kódy by mohly být přímou součástí krabiček léčivých přípravků.

# **TEORETICKÁ ČÁST**

# **1 REGISTRACE, IDENTIFIKACE A VÝROBA LÉČIVÝCH PŘÍPRAVKŮ**

### 1.1 **Registrace**

Léčivé přípravky před uvedením na trh musejí projít schvalovacím řízením, jehož výsledkem je registrace daného léčivého přípravku. Celý průběh registračního procesu musí být v souladu s vyhláškou č.228/2008 Sb., o registraci léčivých přípravků. Hlavním cílem celé registrace je minimalizace rizik spojených s uvedením léku na trh. Statní ústav pro kontrolu léčiv a Evropská agentura pro léčivé přípravky se v rámci registračního procesu snaží ujistit, že na trh jsou dodávána léčiva kvalitní, účinná a hlavně bezpečná. [1]

Celý průběh registrace léčivého přípravku začíná podáním žádosti o registraci humánního léčivého přípravku Státnímu ústavu pro kontrolu léčiv. V žádosti kromě údajů stanovených zákonem o léčivech se uvádí obchodní firma a sídlo právnické osoby nebo jméno fyzické osoby a místo podnikání. Pokud jde o žádost o registraci nebo o změnu registrace týkající se výdeje léčiva musí být uveden návrh způsobu výdeje léčiva. Dále zde musí být i registrační číslo léku, které je přiděleno v den podání žádosti o registraci. K samotné žádosti je přikládána dokumentace, která by měla obsahovat veškeré poznatky o humánním léčivu, jeho povaze a prospěchu, a to včetně možných rizik, které přináší.

Jako základní poznatky v dokumentaci se považuje chemická povaha léku, výrobní kroky a opatření při kontrole kvality surovin i konečného léku. Dále zde musí být uvedeny veškeré podrobnosti o neúplné, přerušené i dokončené farmakologickotoxikologické zkoušce nebo klinické hodnocení, které se týká léčebných indikací neuvedených v žádosti. K samotné žádosti musí být předložena i srovnávací studie s jinými přípravky, která je k dispozici. [4] Následně nastává schvalovací proces. Vždy se posuzuje kvalita, bezpečnost a účinnost léčiva. Dále se také kontroluje, zda léčivý přípravek je stabilní a je vyroben podle správné výrobní praxe. Ovšem platí, že pro každý druh léčivého přípravku platí jiné registrační podmínky. Dle registračních podmínek se rozlišují 4 typy léků: [1]

#### **Originální (referenční) lék**

Ke schválení tohoto typu léku je nutné předložit výsledky z klinických studií. Vývoj nového léku probíhá v různých fázích, tak aby se o daném léku získalo co nejvíce informací, které by mohly pomoci k vyhodnocení, zdaje lék prospěšný a nemá hodně vedlejších účinků. [1]

#### **Generický lék**

Jedná se o levnější alternativu originálního léku, které originálnímu léku podobá a má stejné množství účinné látky ve stejné lékové formě. U tohoto typu nemusí být překládány výsledky z farmakologických a toxikologických testů z klinických studií. Výrobce zde musí prokázat, že generické léčivo je bioekvivalentní k originálnímu léku (uvolnění stejného množství účinné látky do krevního oběhu i jeho vylučování). [1]

#### **Dlouhodobě používaný lék**

U léků, které jsou používané více než 10 let v EU se dokládá zavedené léčebné použití v podobě dat jako při registraci originálního léku. Dokumentace daného léku musí pocházet z důvěryhodného zdroje a musí pokrývat všechny podmínky týkající se bezpečnosti, účinnosti a postregistrační studie s přípravky, které obsahují stejné složky. [1]

#### **Rostlinné léky**

Rostlinné léky jsou vyráběny z rostlinných produktů a procházejí zjednodušeným schvalovacím procesem. Aby byl lék uznám jako rostlinný, musí splňovat následující podmínky:

- Podání ústy, zevně nebo inhalací
- Podání výhradně v určité síle a dávkování
- Přípravek se používá minimálně 30 let z toho 15 let v EU Je prokázáno, že přípravek není škodlivý, účinky tohoto přípravku jsou zřejmé na základě dlouhodobém používání a zkušeností
- Indikace odpovídá indikaci rostlinných léků určených na základě složení a účelu použití bez dohledu lékaře

Do kategorie rostlinných léků nespadají doplňky stravy, které mají ve svém složení rostlinné látky. V rámci zjednodušené schvalovací procedury je nutné předložit údaje o bezpečnosti a zkušenosti z dlouhodobého používání v určité indikaci. [2]

#### **Homeopatika**

V lékárnách se můžeme setkat s homeopatiky dvojího typu, které se liší ve způsobu registrace. Registrace může probíhat dvojím způsobem. Může to být zjednodušená registrace nebo řízení o specifických homeopatických přípravcích. Homeopatika, která prošla zjednodušenou registrací, nemají žádné léčebné indikace. Jsou předepsány pouze určité podmínky, které musí homeopatický přípravek splňovat. Naopak homeopatika, která jsou registrovaná řízením o specifických homeopatických přípravcích, musí žadatel o registraci předložit obsáhlejší dokumentaci, která obsahuje vhodnost přípravku, bezpečnost a oprávněnost léčebné indikace, která je pro registraci homeopatika omezená. Tento typ homeopatik je nazýván homeopatiku s indikací a je dostupný na trhu České republiky. Pro oba typy přípravku musí být stejným způsobem doložena kvalita. Jsou především kontrolovány materiály pro výrobu přípravku, tak i konečný homeopatický přípravek. Pokud homeopatikum obsahuje více léčivých látek, je nutné doložit kvalitu pro každou léčivou látku zvlášť. V České republice mohou být registrována pouze homeopatika určená pro perorálnímu a zevnímu užití. [3]

Po skončení schvalovacího procesu je pro daný léčivý přípravek vydáno rozhodnutí o registraci, které umožňuje žadateli (výrobce léku) uvést daný lék na trh v České republice. Dále má držitel možnost rozhodnout, zda bude lék hrazen zdravotní pojišťovnou. V takovém případě musí podat žádost o přidělení maximální ceny a stanovení výše a podmínek úhrady z veřejného zdravotního pojištění. [1]

### 1.2 **Identifikace**

K jednoznačné identifikaci léčivých přípravků v České republice a Evropské unii slouží několik typů identifikačních čísel a kódů, které jsou přiřazeny jednotlivým léčivým přípravkům. Na obalech j sou kromě názvů a počtu tablet různé šarže či čárové kódy, které zjednoduší a zpřesní manipulaci s danými přípravky. Dále se zde mohou vyskytnout i moderní kódy, které pomocí aplikací v chytrých telefonech nám poskytnou doplňující informace, jak o léčivu, tak i proč dodržovat předepsané dávkování. [5]

### **1.2.1 Registrační čísla**

Registrační čísla slouží k identifikaci léčivých přípravků v souladu s § 26 zákona č. 378/2007 Sb., o léčivech a vyhláškou č.228/2008 Sb., o registraci léčivých přípravků. Zaregistrovat jednotlivé léčivé přípravky, jejich formu a sílu může žádat pouze fyzická či právnická osoba. Pokud dojde ke schválení registračního řízení, je pro každý léčivý přípravek, jeho formu a sílu vydáno rozhodnutí o registraci. V České republice je každému léčivému přípravku, konkrétní síle a lékové formě přiděleno registrační číslo, které je povinně uváděné na obalu léčivého přípravku. Toto registrační číslo je možné nalézt také v databázi SUKL (Státního útvaru pro kontrolu léčiv), nebo přímo v otevřených datech na stránkách zmíněného ústavu. V zemích Evropské unie neexistuje pro registrační čísla stejný formát ani přístup k jejich přidělování. Některé země pomocí registračního čísla rozlišují každou variantu léčivého přípravku (registrační čísla jsou rozlišeny pro různé velikosti balení a typy obalů), zatímco jiné státy rozlišují jednotlivé síly a lékové formy léčivého přípravku (pod jedním registračním číslem se označují různé velikosti balení a typy obalů).

Dne 1.5. 2004 na území České republiky vzešla v platnost Evropskou komisí tzv. centralizovaná procedura. Proto se v České republice můžeme setkat 2 typy registračních čísel. Registrační čísla léčivých přípravků mohou být přidělována SUKL nebo Evropskou agenturou pro léčivé přípravky, kdy formát i zásady přidělování těchto čísel se liší. [4] [5]

#### **Registrační čísla přidělovaná** SUK L

Registrační čísla přidělovaná Státním útvarem pro kontrolu léčiv. Od 1. 12. 2016 je každému léčivému přípravku přiděleno již po podání žádosti o registraci. Slouží jako identifikační složka v průběhu celého schvalovacího procesu i po registraci. Registrační čísla vydávaná SUKL mají strukturu čísla AA**/BBBB**/XX-C nebo AA/BBBB/XX-S/C. Značení AA je indikační skupina, která je pouze orientační. Slouží hlavně pro vnitřní potřebu SUKL. BBBB je přípustkové číslo žádosti o registraci v daném kalendářním roce. XX jsou poslední dvě čísla roku, kdy byla žádost podána. C nebo C/S je historický údaj rozlišující léčivé přípravky registrované do roku 1993 v Československu, kdy registrační řízení proběhlo na území České republiky (C) nebo Slovenské (S). Po rozpadu Československa zůstali registrace v platnosti v obou státech, bez ohledu na to, kde se registrační řízení proběhlo. [5]

#### **Registrační čísla centralizovane registrovaných léčivých přípravků**

Centralizovaná registrační čísla se oproti číslům vydávaným SUKL liší hlavně ve struktuře. Již první číslo nám udává, zda se jedná o veterinární nebo humánní přípravek. Jeho struktura vypadá takto: EU/A**/BB**/CCC**/DDD.** E U je označení léčivého přípravku registrovaného centralizovaně. Písmeno A značí, zda je jedná o humánní přípravek (1), veterinárni (2) nebo léčba vzácného onemocnění (3).BB udává, kdy bylo dané léčivo registrováno. CCC je pořadové číslo registrace a DDD je označení varianty přípravku. Rozlišuje se léková forma, síla, velkost balení i typ obalu. Tento typ registračního čísla umožňuje sledovat vazby mezi jednotlivými variantami léčivého přípravku, které jsou přiřazeny k souhrnné registraci. Nevýhoda toho registračního čísla je ta, že nedokáže rozlišit, ve kterém roce byly varianty jednotlivého léku registrovány. V dnešní době se spíše setkáváme s centralizovaným značením. [5]

### **1.2.2 Kód SÚKL**

Kód, který vydává SÚKL, slouží k určení každé varianty léčiva pro účel evidence a identifikace při stanovení ceny a úhrady zdravotní pojišťovny. Dále jsou unikátním znakem pro každou variantu léčivého přípravku. Přidělení kódu SUKL je u každého registrovaného léku SÚKL, nebo centralizovaným uznáváním registrací. Některé typy léků, které nemají registraci, mohou také obdržet tento kód. Jedná se o léčivé přípravky, které jsou určeny pro specifické léčebné programy. [5] Specifický léčebný program je způsob, jak dovést neregistrovaný lék do České republiky pro větší množství lidí. Pokud dojde k výpadku registrovaného léku, který je důležitý pro život pacienta, je možné povolit tento program. V rámci specifického léčebného programu, za který odpovídá žadatel (lékař, nemocnice, farmaceutická firma), může být lék hrazen ze zdravotního pojištění jak částečně, tak úplně. [6]

Dále tento kód mohou získat potraviny pro zvláštní lékařské účely (PZLÚ). Kódy SÚKL detailněji rozlišují každou variantu léčivého přípravku, která je pod jedním registračním číslem, kdy pro jedno registrační číslo může existovat více kódů SÚKL. Pokud jde o centralizovaná registrační čísla, která rozlišují každou variantu léčivého přípravku, je každému takovému číslu přiřazen j eden SÚKL kód. Pro tyto registrační čísla vydává SÚKL své kódy až po zveřejnění rozhodnutí Evropské komise. Tento způsob přidělování u centralizovaných čísel se uplatňuje i u léků psaných pro specifický léčebný program nebo pro PZLÚ, kdy daný SÚKL kód má podobu náhodného sedmimístného čísla. [5]

SÚKL přiděluje své kódy každé variantě léčivého přípravku, který má jinou velikost balení nebo druh obalu. Další možností je, že léčivý přípravek má praktický význam ke zdravotnickému zařízení (radiofarmaka). SÚKL může svůj starý kód nahradit za nový, pokud došlo ke změně v názvu léčivého přípravku, nebo ve změně balení (velikost, nový typ), či při převodu registrace na nového držitele rozhodnutí o registraci. [5]

### **1.2.3 Další systémy kódování**

Předešlé zmíněné kódy v lékárnách a distribučním řetězci slouží především kvůli ověření, zdaje lék hrazen pojišťovnou či nikoliv. K obchodním účelům jsou využívány především lineární čárové kódy typu EAN 13, ale akceptovatelné jsou i EAN 8. Přidělování těchto kódů na obaly léčivých přípravků je zejména povinností držitelů rozhodnutí o registraci. Každý čárový kód by měl správně odpovídat jednomu kódu SÚKL. Akceptovatelná je i možnost, že pro jeden kód SÚKL je více kódů EAN. Za správnost přidělených EAN kódů zodpovídá držitel rozhodnutí o registraci, který má povinnost dané kódy hlásit Státnímu útvaru, aby tyto kódy mohl evidovat a zveřejnit. Další typ kódu, který nemá úplně využití v lékárnách, nýbrž ve farmaceutickém průmyslu. Jedná se o Pharmacode, což je druh lineárního čárového kódu. Hlavní funkcí tohoto kódu je online kontrola farmaceutických produktů ve výrobě. Obvykle se tento kód nachází na sekundárním obale na jeho vnější straně. S rostoucím počtem padělaných léku vejde v platnost 9.2. 2019 směrnice Evropského parlamentu a Rady 2011/62/EU, která by měla bránit ve vydání padělaných léčivých přípravků do obchodního řetězce. [9] S tím vstupují i ochranné prvky, které se projeví na krabičkách léčivých přípravků. Tyto ochranné prvky dokáží identifikovat jednotlivá balení a tím ověřit pravost, i zda nebylo manipulováno se sekundárním obalem. Specifickým identifikátorem je dvourozměrný čárový kód Data Matrix. Tento kód bude pomocí alfanumerických znaků a číslic tvořit zakódované informace, které po sejmutí pomocí čtečky načtou následující:

- Kód SÚKL
- Číslo šarže
- Sériové číslo
- Datum expirace
- Vnitrostátní úhradové číslo (v Cr není vyžadováno)

Mezi poslední kódy, které lze spatřit v dnešní době jsou QR kódy. Vyskytují se zejména na volně prodejných doplňcích stravy. Tyto kódy jsou tam z jednoho důležitého důvodu. Existují léky a doplňky stravy, které nespadají pod Statní ústav pro kontrolu léčiv a kvůli tomu výrobci nejsou povinni uvádět společně s přípravkem přibalový leták. Z tohoto důvodu jsou na některé doplňky stravy, jako jsou například probiotika umístěny tyto QR kódy. Mají za funkci nahradit příbalový leták a tím poskytnout doplňující informace uživateli.

Samostatnou skupinu tvoří čárové kódy, které si lékárny nechají navrhnout například společností Farmis. Famis je společnost, která poskytuje hardware, software a servis soukromým i nemocničním lékárnám. Pokud si lékárna tiskne a lepí své vlastní čárové kódy, je to proto, aby se usnadnila práce s evidencí léčivých přípravků. Tyto čárové kódy na své grafice pacientovi sdělí datum expirace, doplatek, celkovou cenu a úhradu pojišťovny. Naopak farmaceutovi usnadní práci vtom, že po sejmutí tohoto kódu se ze skladu odečte přesně daná krabička podle šarže. Mezi další benefity vlastních čárových kódů patří možnost zpětného vyhledání léku, z kterého dne a jakého dodacího listu přišel.

### 1.3 **Výroba a distribuce**

Poté, co léčivý přípravek úspěšně projde registrací, dochází k jeho výrobě a následné distribuci. Výrobu i distribuci zajišťují různé druhy farmaceutických společností, které se ovšem musí také řídit různými normami a nařízeními, aby léčivý přípravek byl z hlediska dostupnosti informací přehledný pro farmaceuty a pro pacienty. Každá farmaceutická společnost, která se zabývá výrobou léčivých přípravků, se musí řídit vyhláškou č. 229/2008 Sb., o výrobě a distribuci léčiv. Díky této vyhlášce je od výrobce zajištěno, že činnosti při výrobě jsou prováděny v souladu s předloženou dokumentací, jak schválil SÚKL. Poté jsou léčivé přípravky vyrobeny (tablety, pilulky), vloženy do tak zvaných primárních obalů. Primárním obalem může být blistr, ampule nebo lékovka. Pro každý z těchto primárních obalů platí jiné podmínky poskytnutí informací. U blistru, na kterém je poměrně málo prostoru musí být název přípravku, jméno držitele rozhodnutí

o registraci (jméno společnosti), datum expirace a číslo šarže. Na lékovce musí být uveden název léku, v případě potřeby i síla, způsob podání, datum expirace, číslo šarže a obsah přípravku v mililitrech, gramech či počtu dávek. Poté je daný primární obal umístěn do sekundárního obalu, který díky větším rozměrům poskytuje uživatelům více informací, a proto musí obsahovat následující:

- Název přípravku doplněný názvem léčivé látky, která je uváděná v latině. Zvláštním případ tvoří léčivé přípravky biologického původu. Jedná se o vakcíny, krevní deriváty, imunní séra atd. U těchto přípravků se pro upřesnění místo INN názvu léčivé látky uvede český název daného přípravku (Vakcína na ...).
- Obsah léčivých látek (kvalitativní a kvantitativní uvedení léčivých látek za použití INN názvu nebo generických). Pokud je léčivá látka ve formě soli hydrátu apod., uvede se množství a název účinné složky. Uvádějí se i pomocné látky s prokazatelným účinkem na organismus.
- Léková forma a obsah přípravku musí být uváděna v mililitrech, gramech, dávkách nebo v počtu jednotek.
- Způsob podání, popřípadě cesta podání.
- Upozornění, že přípravek musí být uchován mimo dosah dětí.
- Zvláštní upozornění, že daný lék může ovlivnit schopnost řídit, upozornění pro diabetiky nebo pro přípravek nezbytné "Před použitím protřepat".
- Datum expirace, který musí být jednoznačný a srozumitelný.
- Způsob uchovávání.
- Pokyn "Nepoužité léčivo vrať te do lékárny".
- Jméno a adresa držitele rozhodnutí o registraci v českém jazyce.
- Registrační číslo léčivého přípravku.
- Číslo šarže.
- V případě výdeje bez lékařského předpisu se uvede stručný návod k užívání.

Kromě těchto bodů, které jsou na sekundárních obalech, obsahují i symboly nebo jiné informace určené pro zdravotní osvětu. Tyto informace a symboly musí být v souladu s údaji přípravku. Na obalu by měl být rovněž uveden čárový kód. Většina lékáren má ovšem vlastní čárové kódy a ty to nalepovací kódy by neměli překrývat název léku, účinnou látku, datum expirace a číslo šarže. [8]

# **2 MODERNÍ ZPŮSOBY ZNAČENÍ LÉČIVÝCH PŘÍPRAVKŮ**

### 2.1 **Lineární čárové kódy**

Čárové kódy je jedno z nej starších a nej rozšířenějších použití automatické identifikace. Jedná se o prvek automatické identifikace, který má umožňovat jednoduché kódování, čtení a zpracování v počítači. Výhody automatické identifikace je snížení chybovosti způsobené lidským faktorem a vysoká spolehlivost i v náročných podmínkách. Pro uživatele je identifikace pomocí čárových kódů jednoduchá, ale i cenově nenáročná. Čárovým kódem je možné označit prakticky téměř každý výrobek. Jeden ze způsobu označení je vytvořit čárový kód přímo na výrobek, nebo pomocí etiket. Etikety mohou být z různých materiálů, jako je plast, textil, papír a jiné. Ke čtení čárových kódů lze použít různá snímací zařízení. Jedná se především o CCD LED a laserové scannery, popřípadě snímací pera. Důraz na kvalitu je právě kladen především na snímací zařízení. Propojení mezi snímacím zařízením a počítačem bývá pomocí počítačových rozhraní RS232, RS422 a RS485, což jsou počítačová rozhraní, která zprostředkovávají propojení a vzájemnou komunikaci dvou zařízení. [11]

#### **2.1.1 Konstrukce a výroba**

Každý typ čárového kódu je definován sekvencí čar a mezer. Optoelektronické snímače mají schopnost analyzovat tyto sekvence a následně vytvořit kód srozumitelný počítači. Když snímač snímá sekvence čar a mezer, tím dochází ke generování elektrických impulzů, kdy vytvořené impulzy jsou vyhodnoceny jako jejich postupnost. Nosičem informace jsou jak čáry, tak mezery. Pro každý čárový kód platí různé specifikace, čárky nemusejí být stejně silné, taktéž mezery mohu být jinak široké. Proto některé kódy mají vyšší nebo nižší vypovídající schopnost. [11]

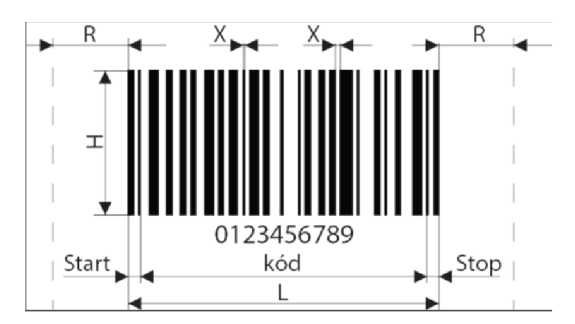

Obrázek 1: Čárový kód s vyznačenými parametry- převzato z [11]

V sekvencích čar a mezer nejsou pouze zakódovány jednotlivé znaky pomocí kódovacích tabulek, které jsou pro každý typ kódů jiné, ale i začátek každého čárového kódu je definován sekvencí čar pro Start a pro ukončení kódu zase sekvencí čar Stop. Mimo jiné se v některých typech čárových kódů vyskytuje i dělící znak, který rozděluje kód na více částí. Typickým kódem s dělícím znakem je obchodní kód EAN.

Před a za každým čárovým kódem je světlé pásmo (R), které slouží pro lepší rozpoznávání optoelektronickými snímači Start a Stop znaků. Z tohoto důvodu by do tohoto pásma neměl zasahovat žádný text ani grafický symbol, aby nedošlo k nemožnosti načtení čárového kódu. Čárové kódy mohou mít různé velikosti. Jejich délka (L) může být variabilní nebo pevná, záleží na typu kódu. Velikost každého čárového závisí na její nejužší části tzv. hodnotě modulu. Modul (X) je nejužší element kódu (čárka nebo mezera) a podle této hodnoty se také kladou nároky na čtecí zařízení. Čím je hodnota modulu menší, tím je kladen důraz na kvalitu tisku, ale i na čtecí zařízení. Citlivost čtecích zařízení se udává v jednotkách délky mils, což je 0,0254 mm. Aby čárový kód mohl být správně nasnímán musí splňovat jednu důležitou podmínku, a to je kontrast. Samotný kontrast kóduje definován jako podíl rozdílu odrazu pozadí a čárky k odrazu pozadí.

Rovnice 1: Podmínka kontrastu čárového kódu

$$
C = \frac{Odraz \, pozadí - Odraz \, čárky}{Odraz \, pozadí} \ge 0.7
$$

Pokud u čárových kódů dodržíme všechny kvalitativní podmínky je velice malá pravděpodobnost, aby se vyskytovaly chyby při načtení. Čárové kódy jsou z hlediska automatické identifikace velice spolehlivé a k chybnému načtení dochází jen zřídka. K chybovému načtení dochází, pokud dojde k narušení šířek čar a mezer v sekvenci kódu vlivem např. nekvalitního tisku a vytvoří se nová kombinace, která odpovídá kódovací tabulce daného čárového kódu. Chybu takového typu snímací zařízení neodhalí, ale chyba tohohle formátu je snadno zjistitelná.

Další možností chyby je mechanické poškození čárového kódu nebo zhoršení kvality tisku tak, že snímací zařízení není schopno načíst daný kód. Tento druh chyby znemožňuje načtení dat do počítače. Z následujících tvrzení lze odvodit, že požadavky na provedení čárových kódů jsou závislé na technice tisku a citlivosti optoelektronického snímače, jež jsou závislé na hustotě kódu.

Základem úspěšného načtení čárového kódu je jeho výroba, která musí dosahovat určitých kvalit. Čárové kódy můžeme vyrábět různými tiskovými technikami, jako je tisk řízený počítačem, klasická tisková technika aj. V dnešní době se nejvíce používá metoda tisku řízená počítačem, kdy uživatel může pro výrobu kódů používat běžné i speciální tiskárny. Čárové kódy se vyrábějí v různých hustotách, které shrnuje následující tabulka.

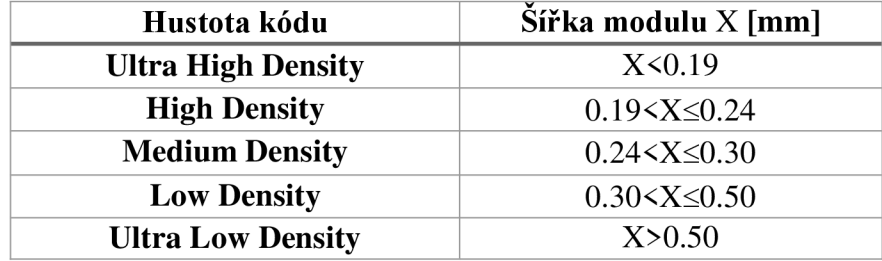

Tabulka l:Různé hustoty čárových kódů- převzato z [11]

Základním parametrem pro kvalitní výtisk kóduje předem definované toleranční pásmo. Pokud dojde k vychýlení od tolerančního pásma, může při snímaní kódu dojít nemožnosti načtení. Mezi další parametry patří modulová hodnota a rozhodnutí, zda čárový kód bude přímo na výrobku, nebo jako etiketa. Modulová hodnota nám ukazuje, kolik milimetrů má nejužší element v čárovém kódu. Z toho lze odvodit, že čím menší je šířka modulové hodnoty, tím menší bude toleranční pásmo a budou kladeny větší nároky na kvalitu a přesnost tisku. Se zvětšující se hustotou čárového kódu, se zároveň zvyšuje i nárok na citlivost čtecího zařízení. [11]

#### **2.1.2 Typy kódů**

Čárové kódy lze dělit do 2 formálních skupin. První skupina j sou kódy, které se používají především v obchodním řetězci. Jedná se o čárové kódy EAN 8, EAN 13 a U.P.C. A. Druhá skupina kóduje využívána v průmyslu, především kódy Codabar, Code 39 a Code 128. Mezi hlavní rozdíly obchodních a průmyslových kódů je jejich délka. Kódy určené pro obchodní účely mají délku pevnou, zatímco u průmyslových kóduje délka variabilní.

Je to z toho důvodu, že u obchodních kódů je třeba zaznamenávat menší množství informací než u průmyslových.

Další rozdíl mezi oběma skupinami je jejich kódovací tabulka. Každý kód má svou unikátní kódovací tabulku a tato tabulka nám říká, které znaky či symboly lze kódovat. Podle toho, jaké znaky jsou v tabulkách uvedeny, lze i samotné kódy dělit na numerické, numerické se speciálními znaky, alfanumerické a úplné alfanumerické. Níže uvedené čárové kódy jsou především používány na léčivých přípravcích. [11]

#### **Kódy typu EAN**

Čárové kódy typu EA N byly vynalezeny především pro obchodní účely s cílem sjednotit kódovací systémy. EAN obecně dělíme na 2 skupiny. Čárové kódy EAN 8 a EAN 13. Tyto kódy je liší pouze ve své délce. Do kódu typu EAN 8 je možné zakódovat osm numerických znaků a do EAN 13 třináct numerických znaků. Oba dva druhy kódů zařazujeme pod numerické kódy s pevnou délkou. Jsou tvořeny dvěma identickými okrajovými znaky, které značí START a STOP, dále numerickými znaky 0 až 9 a jedním dělícím znakem. Každá číslice je kódována dvěma čárami a dvěma mezerami. [] První dvě nebo tří číslice určuje stát (Česká republika má číslo 859), dalších čtyři až šest čísel určuje výrobce a poslední číslice určuje konkrétní zboží. Poslední číslo v čárovém kódu slouží pro správnost dekódování. [] Všechny čárové kódy typu EAN jsou normalizované dle ČSN 77 0060 a navázaných norem ČSN 77 0061, ČSN 77 0062, ČSN 77 0064 a ČSN 97 71101.[11]

#### **Code 128**

Kód Code 128 je alfanumerický kód s variabilní délkou, který je tvořen 128 znaky ASCII, 4 speciálními znaky, 4 řídícími znaky, 3 Start znaky a 1 Stop znakem. Tento druh kódu má celkem 3 sady znaků většinou označené jako kód A, kód B a kód C. Sada kódu A obsahuje znaky numerické, velké abecedy, řídící a speciální. Sada B oproti sadě kódu A obsahuje ještě znaky malé abecedy. Sada kódu C obsahuje dvojice numerických znaků od 00 do 99, řídící a speciální znaky. Díky této sadě je možné kódovat data s větší hustotou. Znaky jsou kódovány 3 čárkami a mezerami s 11 modulovými šířkami, kromě znaku STOP, který je dlouhý 13 modulových šířek. U Code 128 jsou definována 3 toleranční hodnoty. Speciální a řídící znaky mají funkci příkazu pro dekodér. Pomocí speciálních znaků (kód A, kód B, kód C a SHIFT) můžeme měnit výběr znakové řady. Tento typ je možný tisknout různými technikami. Tento druh kódu má využití především ve zdravotnictví, technice nebo na patentovém úřadě. [11]

#### **Pharmacode**

Pharmacode (v překladu farmaceutický kód) je druh lineárního čárového kódu, který se používá ve farmaceutickém průmyslu pro online kontrolu farmaceutických produktů. Tento kód se nejčastěji nachází na vnější straně balení obsahující léčivo. Je navržen takovým způsobem, aby byl čitelný i přes chyby tisku. Na rozdíl od jiných typů lineárních čárových kódů farmaceutický kód neukládá data ve formě čísel čitelných pro člověka, ale ve formě čitelné pro stroje, tedy v binárním kódování. Kvůli binárnímu kódování může ukládat číselná data od 3 do 131 070. Na rozdíl od jiných lineárních čárových kódů, které využívají 2 typy prostorů a 2 typy čar, pharmacode využívá pouze jeden typ prostoru, a tím je sekvence čar. Skenery, které jsou konstruovány ke čtení farmaceutických kódů fungují na jednoduchém principu. Kód lze načíst zleva doprava nebo naopak a pro tenké čáry platí vztah 2n a pro široké 2 x 2n, kde n je pozice čáry, která může nabývat hodnot od Odo 7. [12]

**Pozice 7 6 5 4 3 2 1 0 Hodnota tenké** čáry 128 64 32 16 8 4 2 1 **Hodnota tlusté** čáry 256 128 64 32 16 8 4 2 POSITION 4 3 2 1 0 **I I I**  $\begin{bmatrix} 32 + 8 + 8 + 2 + 2 = 52 \\ 32.8 & 8 & 2 & 2 \end{bmatrix}$ VALUE

Tabulka 2: Různé hustoty čárových kódů-převzato z [12]

Obrázek 2: Ukázka čtení Pharma kódu - převzato z [12]

#### **2.1.3 Snímání a zobrazení informace**

Aby se informace, která je uložená v čárových kódech, mohla dále zpracovávat na počítači, je nutné prvně čárový kód přečíst. K tomu nám slouží základní rozdělení na čtecí zařízení a dekodéry. Hlavní rozdíl mezi čtecím zařízením a dekodérem je v obsahu. Čtecí zařízení obsahuje pouze 2 moduly, a to vstupní modul, který zajišťuje kontakt s čárovým kódem, a modul pro elektronické zpracování signálu. Dekodér navíc obsahuje 2 další moduly. Modul pro logické vyhodnocení elektrických signálů a modul pro výstup zpracovávaných informací. Díky možností kombinovaní různých čtecích zařízení a dekodérů je možno si vybrat způsob čtení, způsob zpracování a předání informací.

Jak už bylo zmíněno, čtecí zařízení se skládá ze dvou modulů. První modul je vstupní, jehož funkce je usměrnění elektromagnetického pole pro další modul a zajištění kontaktu s čárovým kódem. Elektromagnetické pole, které se pohybuje ve viditelném spektru (660nm) až infračerveném (900nm), je využíván jako nosič informace. Infračervené spektrum je využíváno z jednoho prostého důvodu, a to je uchování informací před zrakem člověka. Různé varianty čtecích zařízení, které při čtení koncentrují informace, pracují na podobném principu. Jediný rozdíl je v tom, zda čárový kód je snímán sériově nebo paralelně. Pokud je čárový kód snímán sériově, dochází k postupnému načítání. Tento druh snímání využívá čtecí pero. Naopak u paralelního snímání je čárový kód snímán najednou, což většinou využívají laserové nebo ruční scannery. Ve zdravotnických zařízeních se nejvíce setkáváme s paralelním načítáním čárových kódů, kdy ke snímání je použit LED ruční scanner nebo laserový.

Laserový scanner se skládá ze zdroje laserového paprsku, optického systému a světlo citlivé elektronické součástky. Zdrojem laserového záření bývá většinou laserová dioda, která produkuje záření o vlnové délce 670nm a pracuje na bázi HeNe. Laserový zdroj emituje paprsek, který je pomocí optických součástek částečně usměrněn na povrch štítku a další část paprsku je odražena na světlo citlivou součástku. Díky polygonomickému zrcadlu, které rotuje, je tento laserový paprsek odrážen pod různými úhly a tím je zajištěno, že laserový paprsek nebude snímat pouze jediný bod kódu. Naopak u LED scanneru je místo zdroje laserového paprsku umístěna led dioda, která generuje záření dopadající na čárový kód a poté optickým systémem odražena na světlo citlivou součástku.

Světlo citlivá součástka (fotodióda) následně transformuje fotony na elektrický signál, který je následně filtrován. Signál se filtruje za pomocí elektronických součástek tak, aby výsledný signál se co nejvíce podobal pravoúhlému impulzu. Hodnota rovna nebo větší 5 V lze hodnotit za logickou 1 a absenci napětí zase za logickou 0. Může ovšem nastat situace, kdy hodnota nedosahuje ani jedné z definovaných hodnot. Takovéto hodnoty se většinou značí znakem ,-í a je možné za ně dosadit jak logickou 1, tak 0. Filtrovaný signál následně vstupuje do dekodéru. Dekodéry můžeme dělit na externí, interní a integrované. Nejvíce se můžeme setkat interními, které jsou součástí základové desky počítače, nebo s integrovanými, kterou jsou v mobilních zařízeních. Každý dekodér obsahuje modul pro logické vyhodnocení signálu. Tento modul má za úkol dekódovat informace pomocí dekódovacího algoritmu a použití kódovacích tabulek. Dekódovaná informace je následně pomocí výstupního modelu exportována přímo k uživateli. [11]

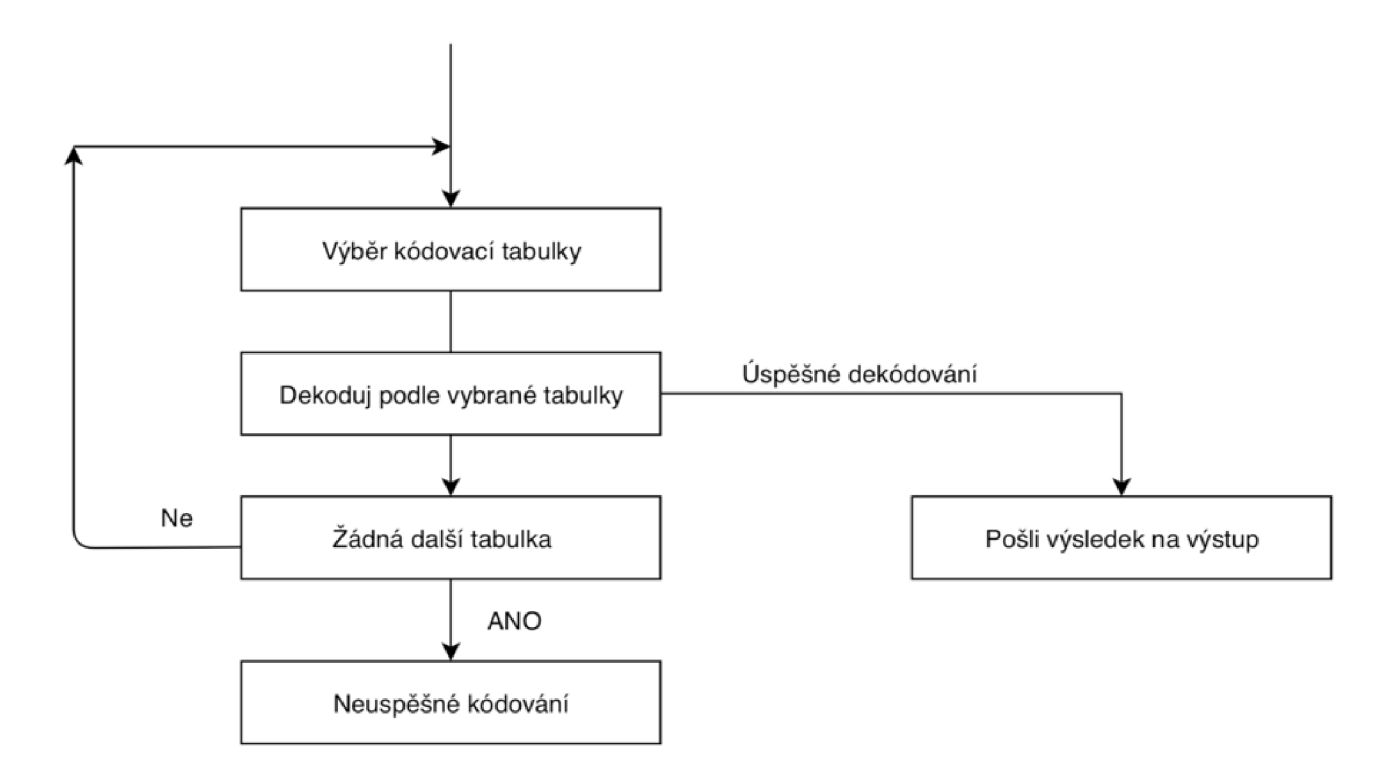

Obrázek 3: Dekódovací algoritmus- převzato z [11]

### 2.2 **Dvourozměrné čárové kódy**

S čím dál většími nároky na ukládání velkého množství informací do malého prostoru už paměť čárových kódů nestačila, a proto se musel najít nový způsob, jak tyto informace uložit. Základem 2-D kódů je definovat data dvourozměrnými souřadnicemi tmavých bodů v matici, nebo vytvořit kód, který nese informaci jak v horizontálním směru, tak ve vertikálním. Mezi nejznámější 2-D kódy patří QR code, Data Matrix a PDF414.

### **2.2.1 Data Matrix**

Data Matrix v překladu Datová matice je dvourozměrný kód složený z černých a bílých modulů uložených ve čtvercovém, či obdélníkovém tvaru. Informace mohou být kódovány jako textové nebo numerické znaky. Data Matrix kód dokáže pojmout až 2335 alfanumerických znaků a jeho velikost se pohybuje od několik bajtů po cca 1500, záleží na tom, kolik informací je potřeba do něj uložit. Černé a bílé moduly představují bity. Podle toho, jaké kódování je použito, tak bílé moduly představují logickou 0 a černé moduly představují logickou 1 nebo obráceně. [13]

Všechny Data Matrix kódy mají 2 pevné okraje. Jeden druh okraje je ve tvaru L složený pouze z černých modulů a nazývá se alignment pattern. Další druh je složený ze střídavých bílých a černých modulů a nazývá se clock pattern. Tyto okraje mají svoji specifickou funkci, jelikož alignment pattern je využíván k vyhledávání a orientaci symbolu, zatímco timing pattern nám ukazuje, kolik řádků a sloupců má náš kód. Data Matrix lze rozdělit do dvou skupin kódy ECC 000-140 a kód ECC 200. Data Matrix kód ECC 000-140, které využívají korekci chyb na základě konvoluce. Čísla 000 - 140 u kódu značí, jaký rozsah opravy chyb nabízí, přičemž 000 značí žádnou. Tyto typy kódů mohou být ve čtvercové nebo obdélníkové podobě o rozměrech  $9 \times 9$  až 49  $\times$  49. Pokud Data Matrix kód používá systém opravy chyby na základně konvoluce je v pravém horním rohu modul rovný logické 1 (černý). Kód ECC 200 je novější verzí, která využívá algoritmus opravy chyby Reed-Solomon. Tento typ kódu má vždy sudý počet řádků i sloupců. Pokud se nekódují pouze numerické znaky je tento kód vždy ve čtvercové podobě a jeho velikost je od  $10 \times 10$  do  $144 \times 144$ . Hlavním poznávacím znamením, že je jedná o kód, který využívá algoritmus opravy chyb je, že v pravém horním rohu je modul rovný logické 0 (bílý). Data Matrix kódy ve farmaceutickém nachází uplatnění až v roce 2019, kdy pomocí nich se bude ověřovat, zda dané není léčivo padělkem. [14]

### **2.2.2 QR kódy**

QR kód (Quick responsible code) je druh dvou dimenzionálního kódu, který dokáže používat 4 standardizované režimy kódování (číselné, alfanumerické, binární a japonský znakový systém Kandži). Skládá se z černých čtverců uspořádaných v čtvercové mřížce na bílém poli, které je možné snímat zařízeními, jako jsou mobily, kamery, LED nebo laserovými scannery. Data v QR kódech jsou zakódována uspořádáním světlých a tmavých elementů, jež nazýváme modul. Jsou zakódována jak v horizontální, tak ve vertikální části obrazu. Každý tmavý či bílý prvek v symbolu představuje logickou 1 nebo 0, což je strojově srozumitelný binární jazyk. [18]

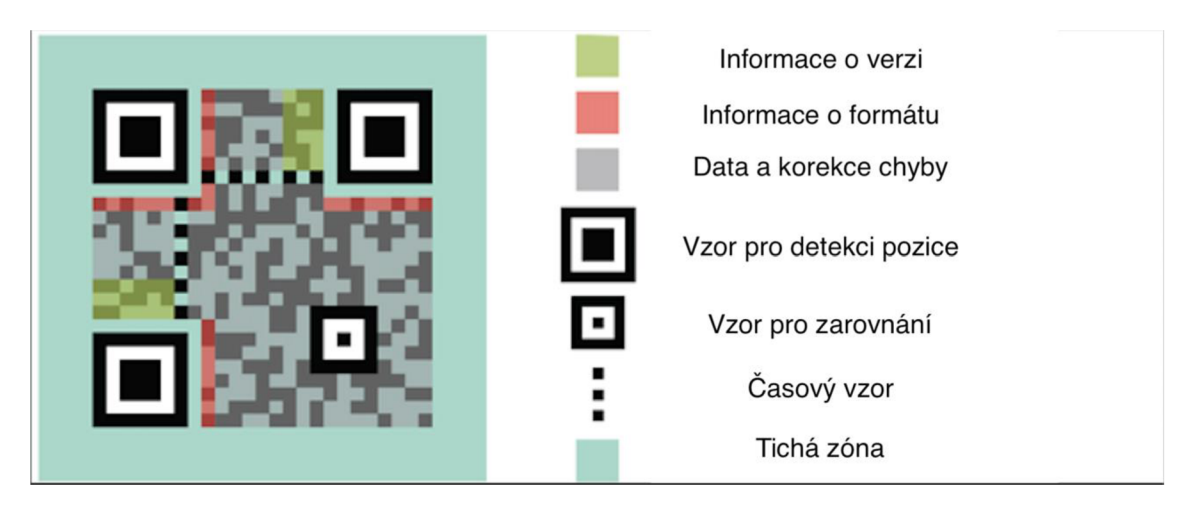

Obrázek 4: QR kód s vyznačenými funkčními obrazci - převzato z [16]

Každý QR kód je tvořen ze speciálních obrazců, které mají několik funkcí. Část obrazce zvaná position detection pattern (vzor pro detekci pozice) slouží jako kotvící znak. Tento obrazec je umístěn ve 3 rozích a jeho funkce spočívá v detekci polohy, což umožňuje vysokorychlostní čtení z jakéhokoliv směru. S přibývajícím rozměrem QR kódů dochází k vytváření dalšího specifického obrazce zvaný alignment pattern (vzor pro zarovnání). Tento obrazec se také používá k detekci polohy, pokud dochází k přemístění modulů v důsledku zkreslení.

Další části QR kódu je informace o verzi, která poskytuje informaci o verzi daného QR kódu, kdy daná verze má definované rozměry a zakódované množství dat. Dalším obrazcem v QR kóduje informace o formátu, která je načítána už při skenování. Pomáhá skenovacímu zařízení zjistit, jaký formát dat je zakódován. Může se jednat o webovou stránku, kontaktní informaci nebo o načtení určité polohy. Důležitým obrazcem je timing pattern (časový vzor), který vypadá jako černo-bílá čára. Slouží k definování hustoty modulů a k odhadnutí verze QR kódu. [15]

Mezi těmito obrazci jsou uložena naše požadovaná data společně se systémem, který zajišťuje případnou korekci chyb. Tento systém pro korekci chyb využívá algoritmus Reed-Solomon, který lze rozdělit do čtyř úrovní. Jednotlivé úrovně shrnuje následující tabulka: [16]

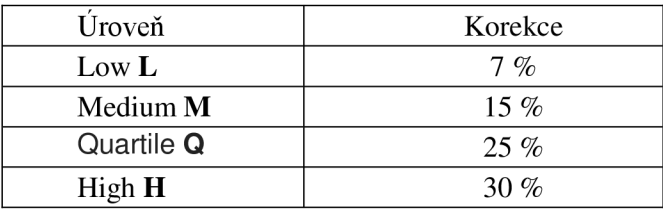

Tabulka 3: Úrovně korekce chyby u QR kódů - převzato z [16]

Korekce je udávaná v procentech a jednotlivé procentuální zastoupení nám říká, kolik kódovaných slov může být obnoveno. Díky tomuto algoritmu je možné načíst špinavý nebo i částečně poškozený kód. Při výběru korekce je důležité zhodnotit i podmínky prostředí, či prostoru. Jelikož čím větší bude korekce chyby, tím bude i větší QR kód. Množství dat, které lze do QR kódu uložit, je na datovém typu, verzi kódu a úrovni

korekce chyby. QR kódy mohou být generovány ve 40 verzích, kdy každá verze má dané rozměry. [16]

Automobilová firma DENSO Wave, která vynalezla a je zároveň vlastníkem ochranné známky QR kódů, svolila, aby patent na tyto kódy byl přístupný veřejnosti. Díky tomuto svolení je v dnešní době obrovské množství stránek na generování vlastních QR kódů. Hlavním problémem je, že tyto generátory nejsou certifikovány u Mezinárodní organizace pro normalizaci a není způsob, jak ověřit danou stránku, jestli se drží normy ISO 18004, která vychází z patentu DENSO Wave. Pokud se naše zvolené generátory nedrží těchto norem, vygenerované kódy můžou být menší, než je minimální hodnota ISO. Následkem je potom snížená čitelnost pro tiskové zařízení. Pouze software na vytváření QR kódů, jenž je kompatibilní s normami ISO, dokáže zaručit čitelnost symbolu a určit minimální velikost pro tisk. [16]

#### **2.2.3 Algoritmus kódování QR kódů**

Při generování QR kódů se musí dodržovat určité postupy. Nejprve je nutné si vybrat text nebo data, která chceme zakódovat. Následně zvolíme úroveň korekce chyby (L, M , Q, H). Čím vyšší úroveň bude zvolena, tím bude QR kód větší, ale při větším poškození bude stále snímatelný. Poté se zvolí daná verze kódu. Nejmenší verze 1 má 21x21 pixelů a nej větší verze 40 má 177x177 pixelů. Každá verze QR kódu má určitou kapacitu, kolik dat může pojmout. Většinou je cílem získat co nejmenší možnou verzi. Poté je nutné přidat indikátor režimu. Indikátor režimu je čtyř bodový a pro každý kódovací režim jiný. Data, která budou kódována, musí začínat příslušným indikátorem, jenž určuje režim. Následující tabulka ukazuje kódovací a indikátorové režimy:

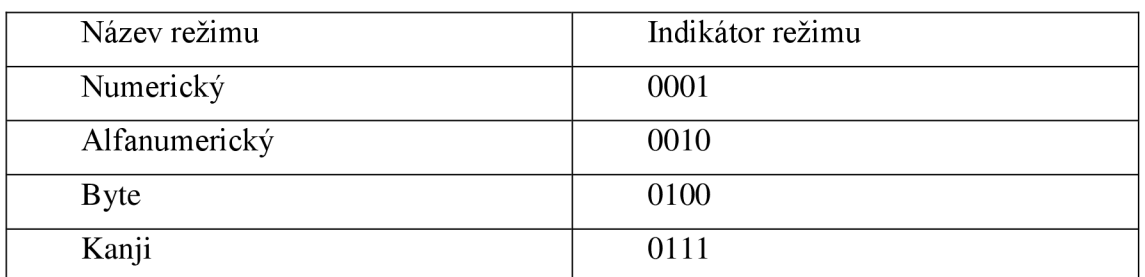

Tabulka 4: Seznam kódovacích režimů a jejich indikátorů - převzato z [17]

Po přidání indikátoru je nutné přidat ukazatel počtu znaků, který představuje počet zakódovaných znaků. Původní text, který bude kódován, musí být převeden do binárního kódu. Ukazatel počtu znaků závisí na režimu kódování i na verzi QR. Po získání řetězce bitů, který se skládá z indikátoru, ukazatele a našich kódovaných dat. Jednou ze zvláštních specifikací QR kódu je, že při generování musí být obsažena celá kapacita dané verze. Pokud je bitový řetězec krátký, je nutné ho vyplnit přídavnými bity nebo použít terminátor. Terminátor se používá v případech, že bitovému řetězci chybí 1 -4 bity. Po těchto krocích jsou získány surová data, která jsou vložena do matice QR kódu. Dalším krokem je přidání kódových slov pro opravu chyb pomocí algoritmu Reed-Solomon. Po vložení těchto kódových slov je nutné ještě použít vzor masky. Účelem použití masky je snížit počet nečitelných prvků v matici, čímž se QR kód stává čitelnější pro čtečky a je jednodušší jej skenovat. Posledním krokem k vytvoření QR kódu je přidání řetězce 0 formátu a verzi. Tento řetězec kóduje, která úroveň korekce byla použita a jaký vzor masky je využíván. [17]

# **3 TVORBA DATABÁZE**

### 3.1 **Databáze a základní pojmy**

Pojem databáze označuje určitý soubor dat, který je většinou uložený v elektronické podobě na počítači. Z většiny je tato databáze tvořena tabulkami, jež jsou naplněny a vzájemně propojeny. Takovému druhu databáze se říká relační. Každá relační databáze je tvořena ze tří částí: data, systém pro řízení bázi dat a aplikační program. Data jsou uložena pomocí hodnot v tabulkách, jenž vyjadřují vlastnosti objektů. S daty se pojí i následující pojmy:

**• Entita** 

Objekt, jehož vlastnosti jsou uloženy v databázi.

**• Záznam** 

Jsou řádky v tabulce, které se od sebe liší, hodnot atributů pro jednu entitu (objekt).

**• Atributy,** 

Atributy jsou vlastnosti objektu, které jsou sledovány. Tvoří sloupce dané tabulky a může nabývat různých hodnot. Dané pole musí být také určitého datového typu (datum, číslo, text, logická hodnota ...)

**• Primární klíč** 

Jedná se o unikátní kód, který jednoznačně identifikuje záznam (řádek tabulky). Ideální primární klíč je takové číslo, u kterého máme jistotu, že se může vyskytnout jenom jednou, ideální je využití generátoru náhodných čísel. V některých systémech se používá jako primární rodné číslo. Rodné číslo, ale není vhodný primární klíč, protože se může vyskytnout, že i 2 lidé mají identické rodné číslo. [19]

Systém pro řízení dat je softwarové vybavení, které umožňuje definovat datový model. Datový model je soubor prostředků a konceptů, jenž popisují data na určité úrovni abstrakce. Popisují formát a sktrukturu dat, určují vzájemné vztahy daných datových prvků, čím v nich reprezentují vymezenou část reality. Mezi nej známější systémy pro řízení dat je Oracle, MySQL, MS Access, MSSQL Server nebo Firebird. Většina systému pro řízení dat pro uspořádávání údajů v databázi vychází z relačního modelu dat. Relační model je organizován ve formě tabulek, v nichž jsou uložena data a následně propojena.

Dalším typem datového modeluje hierarchický. Hierarchický model je situován do stromové struktury. Každý záznam představuje uzel ve stromové struktuře a vzájemný vztah mezi záznamy je typu rodič a potomek. Největší nevýhodou tohoto uspořádaní je složitá operace vkládání a rušení záznamů. [20] Dále existují modely, které jsou objektově orientované. Tento druh datového modelu využívá objektově orientované programovací jazyky jako C++, Java atd., kdy programovací jazyk je u aplikace a databáze stejný. Objektové databáze kombinují prvky objektově orientovaného programování s databázovými schopnostmi. [20]

#### **3.1.1 Microsoft Access**

Jedním ze způsobů, jak vytvořit funkční databázi je za pomoci softwarového nástroje od společnosti Microsoft. Microsoft Access je nástroj pro tvorbu a správu relačních databází. [21] Kombinuje jak relační rozhraní, tak grafické uživatelské rozhraní. Tento nástroj dokáže přistupovat k datům přímo z MS Access, MSSQL Server, Oracle či jakékoliv další databázi přes ODBC. ODBC je protokol, který slouží k připojení databáze k externímu zdroji dat jako je např. Oracle. [22]

#### **3.1.2 MySQL a php MyAdmin**

Další oblíbenou možností pro tvorbu a správu databází je použití kombinace MySQL a phpMyAdmin. MySQL je druh relačního systému pro správu dat, který pomocí různých příkazů v SQL jazyce dokáže ukládat data nebo je spravovat. Spravovat samotnou databázi je možná i za pomoci jiný programovacích jazyků, jako jazyk PHP. V jazyce PHP byl napsán nástroj phpMyAdmin, který umožňuje jednoduchou správu MySQL databáze prostřednictvím webového rozhraní. V dnešní době dokáže vytvářet tabulky, upravovat, rušit tabulku, nebo dokonce vytvořit či zrušit celé databáze. [23] S rozvojem phpMyAdmin se pro snahu zjednodušit práci s nástrojem samotným vyvinuly speciální frameworky. Framework se softwarová struktura, která slouží k vytváření, vývoji nebo organizaci jiných aplikací. Může obsahovat různé knihovny, formuláře, podprogramy nebo doporučené postupy při vývoji. Mezi nej známější frameworky pro php patří Nette, Symfony nebo třeba Zend Framework.

#### **3.1.3 DotVVM**

DotVVM je open-source Framework, který interaguje s APS. NET a Visual Studio. Tento framework je založený komponentách, které usnadňují práci při tvorbě webových aplikací. Dále zpracovává komunikaci mezi serverem a klientem. DotVVM je vhodný i pro uživatele, kteří nemají žádné zkušenosti s tvorbou webových aplikací, protože nevyžaduje žádné znalosti Java Skriptu. Za nutnost k ovládání tohoto frameworku je nutné znát programovací jazyk HTML a nějaké znalosti C# Language. DotVVM soubor se skládá ze dvou souborů dothtml a css. Soubor dothtml je využíván pro pohled. Jedná se o normální syntaxi HTML jazyka, který umožňuje statické psaní stránek a CSS k jejich stylování. DotVVM přidal několik vylepšení a proto se mu říká DotHTML. Soubor css definuje viewmodel a je to obyčejná C# třída. Z jazyka *C#* je pro tento framework nej důležitější znát jak nadeklarovat veřejnou třídu (public class) s vlastnostmi a metodami. Ve viewmodelu jsou uloženy údaje z komponent, nebo cokoliv dalšího, co by se mohlo měnit a interagovat s uživatelem. Viewmodel je aktivní do té doby dokud je načtena stránka. Když je potřeba získat metodu ze serveru, je model serializován a odeslán na server, kde může být metoda vyvolána. Změny jsou poté odeslány klientovi zpět. [26]

K propojení textových polí, tlačítek s vlastnostmi nebo metodami viewmodelu slouží tvz. Data binding. Potom co se zadá hodnota do textového pole, je hodnota automaticky převedena do vlastnosti viewmodelu a naopak. Základní syntaxe pro propojení textového pole a viewmodelu *<dot:TextBox Text= '{valuemumberj '/>* zapsání číslice do textového pole.[26]

### **3.2 Poskytnutí dat z databáze uživatelům**

Oprávnění k provádění operací nebo pouhé prohlížení dat v databázi jsou určité pravomoce, které uživatel po přihlášení může získat. Podle různých kritérií můžeme i samotné uživatele klasifikovat do různých typových skupin. Tyto skupiny jsou nejčastěji klasifikovány podle toho, jak uživatel dokáže pracovat s daným databázovým systémem. Většinou se setkáme s rozdělením: administrátor, aplikační programátor a běžný uživatel.

#### **Administrátor**

Administrátor neboli správce dat rozhoduje o všech aktivitách v databázovém systému. Může rozhodovat o tom, jaká data a jak budou uložena nebo realizuje požadované změny. Dále má oprávnění udělovat přístupová práva k datům a operacím, protože ne každý uživatel v databázi stejné pravomoce. Administrátorovou povinností je také sledovat výkon a chování dat uložených na serveru. Pokud v nějakém případě dojde k poškození nebo selhání databáze, má možnost pomocí zálohovaných dat rekonstruovat databázi.

#### **Aplikační programátor**

Jedná se o uživatele, který je znalý programovacího jazyka. Programuje aplikační programy nad definovanými datovými strukturami. Pomocí svých znalostí dokáže pomocí návrhu (relačních tabulek) realizovat danou databázi.

#### **Běžný uživatel**

Z většiny případů se jedná o druh uživatele, který není znalý programovacího jazyka. Běžný uživatel pracuje pomocí aplikačních programů s databází a využívá ji jako informační systém pro uložení, zpracování a vyhledávání informací. [24]

### **3.3 Modelování databáze**

Před samotným návrhem databáze by si měl tvůrce uvědomit, k čemu bude jeho databáze sloužit. Zda databáze bude sloužit jako zdroj informací nebo zda bude pouze vedlejším produktem. V případě samotné této práce bude databáze pouze vedlejším produktem, protože značnou část informací ponesou generované QR kódy. Pokud má databáze dosáhnout co nejlepších výsledků, je důležité se řídit určitým postupem. Prvním krokem je shromáždit co nejvíce informací a dat o tom, co si uživatel představuje. Většina zadavatelů bude požadovat, aby daná aplikace byla přehledná a co nejjednodušší na ovládání. Dalším krokem by mělo být definování nezávislých entit. Po definování entit následuje definování vztahů a typ daného vztahu.

Vztahy neboli relace můžeme rozdělit na 3 typy: one-to-one (1:1), one-to-many (1:N) a many-to-many (M:N). Vazba 1:1 je vztah, kdy záznam má vztah k jinému záznamu. Příkladem je kód SUKLu, který je přidělený danému léčivému přípravku. Vazba 1:N je nejčastěji používanou vazbou. Daná vlastnost v tabulce může být pouze jednou hodnotou z množiny hodnot v jiné tabulce. Příkladem je krevní skupina u člověka. Krevních skupin máme několik typů, ale daný jedinec může mít pouze jeden druh krevní skupiny. Posledním vztahem je M:N. V praxi se tento vztah moc nevyužívá a spíše se využívá mezikrok s náhradní tabulkou se vztahem 1:N. Posledním krokem je definovat závislé entity a vyhledávání kandidátů na klíčové atributy. Tyto kroky se opakují, dokud se nepodaří vyřešit všechny vztahy. Po vyřešení všech vztahů dochází k normalizaci tabulek, především k upřesnění všech primárních klíčů. Výsledkem tohoto vývoje databáze je většinou ER diagram, který může výrazně pomoci při tvoření složitějších

dotazů v databázi. ER (Entity-realtionship) diagram se používá v softwarovém inženýrství pro vyjádření abstraktní koncepce dat. Ve finálním procesu dochází k optimalizaci datových typů, a to většinou už k přihlédnutí k danému SQL serveru. [25]

# **PRAKTICKÁ ČÁST**

# **4 STRUKTURNÍ NÁVRH APLIKACE**

Pro názorné vytvoření relačního schématu a grafického návrhu jsem využil služeb programu MS Access. Zde jsou vytvořeny celkem 4 tabulky. První část databáze má dát přihlášenému uživateli větší pravomoc než uživateli, který databázi pouze navštíví. K tomu by měly sloužit tabulky pro přihlášení a registraci uživatele, jež jsou vytvořeny na Obrázku 5 bez diakritiky. Druhou částí databáze budou opět tvořit 2 tabulky. Jedna tabulka bude seznamem všech léky s krátkým informačním popisem tak, aby měl farmaceut (uživatel) přehled pro jaká léčiva bude chtít tisknout dané QR kódy. Druhá tabulka poskytuje rozšířenější informace o daném léčivém přípravku.

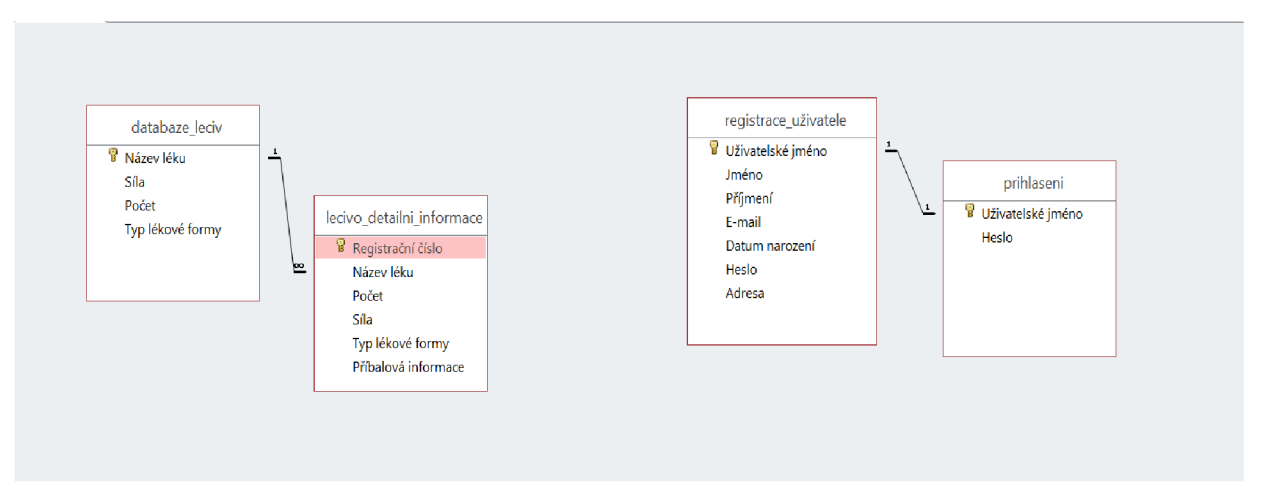

Obrázek 5: Schéma relační databáze

Po konzultaci s několika farmaceuty jsem vytvořil grafický návrh databáze, který zahrnuje i ovládací prvky včetně tisku etiket. Po úspěšném přihlášení se uživateli zobrazí celá databáze léčivých přípravků. Přihlášenému uživateli bude umožněno zadávání určitého množství etiket k tisku. Tím je myšleno, že ke každému konkrétnímu léčivému přípravku může zadat množství etikem, které chce vytisknout. Aby uživatel neztrácel čas s manuálním vyhledáváním léků, bude vytvořen filtr pro vyhledávání, kdy uživateli stačí napsat pouze 3 písmena, aby se daný lék vyhledal. Poté, co uživatel si vyhledá všechny léčivé přípravky a zadá množství etiket, které chce vytisknout, stačí použít tlačítko s názvem Tisk etiket, které zahájí jejich tisk. Nepřihlášený uživatel bude mít pouze možnost se do dané databáze podívat, používat vyhledávácí filtr, ale nebude mít přístup k zadání počtu etiket a tisku.

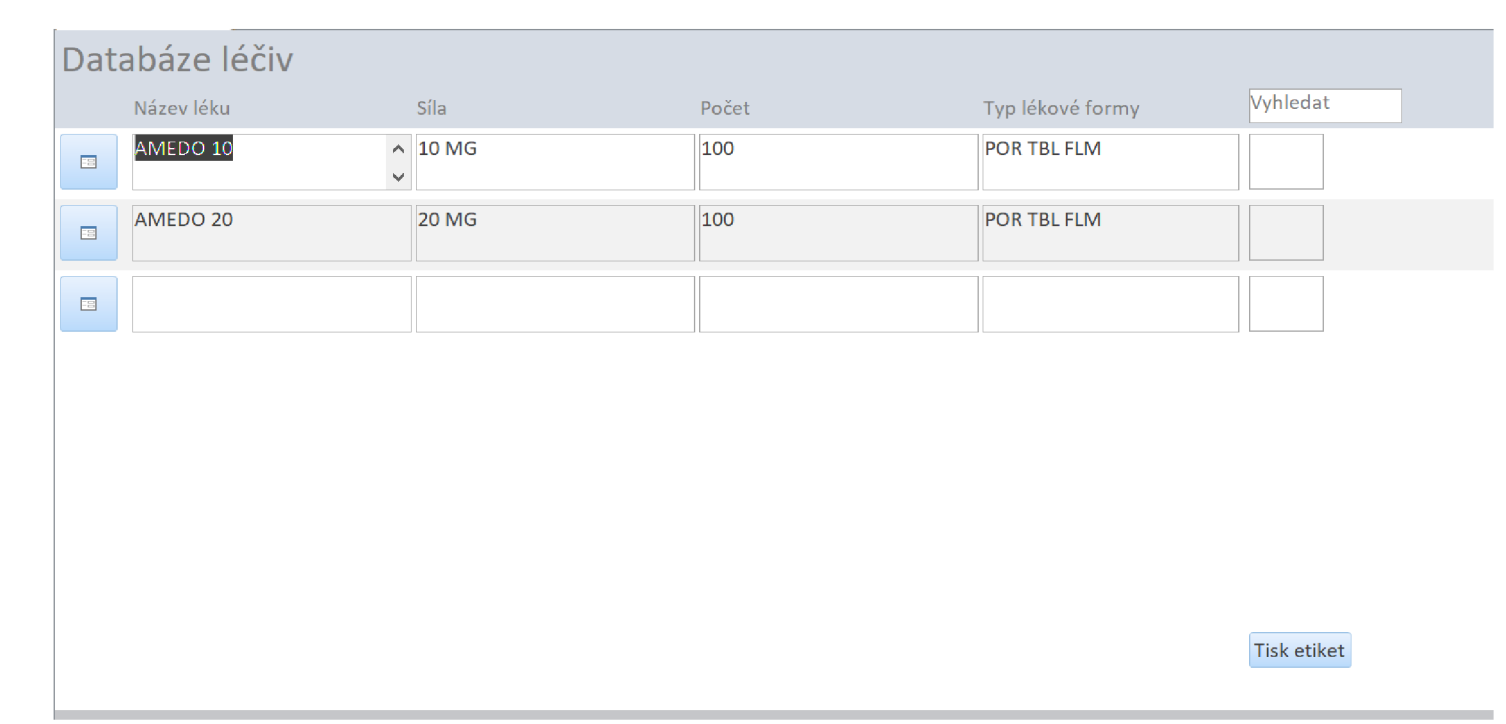

Obrázek 6: Grafický návrh databáze

Kdyby farmaceut chtěl ukázat pacientovi, který ztratil sekundární obal i s nalepeným QR kódem, dané informace o léčivém přípravku bude v databázi zabudováno tlačítko nebo hypertextový odkaz, který ukáže detailnější informace o daném léku. V otevřeném formuláři kromě základních informací jako je: Název léku, Počet, Síla a Typ lékové formy bude i samotná příbalové informace, včetně vygenerovaného QR kódu. Pokud bude mít pacient zájem, farmaceut mu bude moci ukázat vygenerovaný QR kód a pacient pomocí čtečky si jej bude moci načíst, případně by pacientovi mohli vytisknout novou etiketu, kterou si bude moci nalepit na blistr či lékovku.

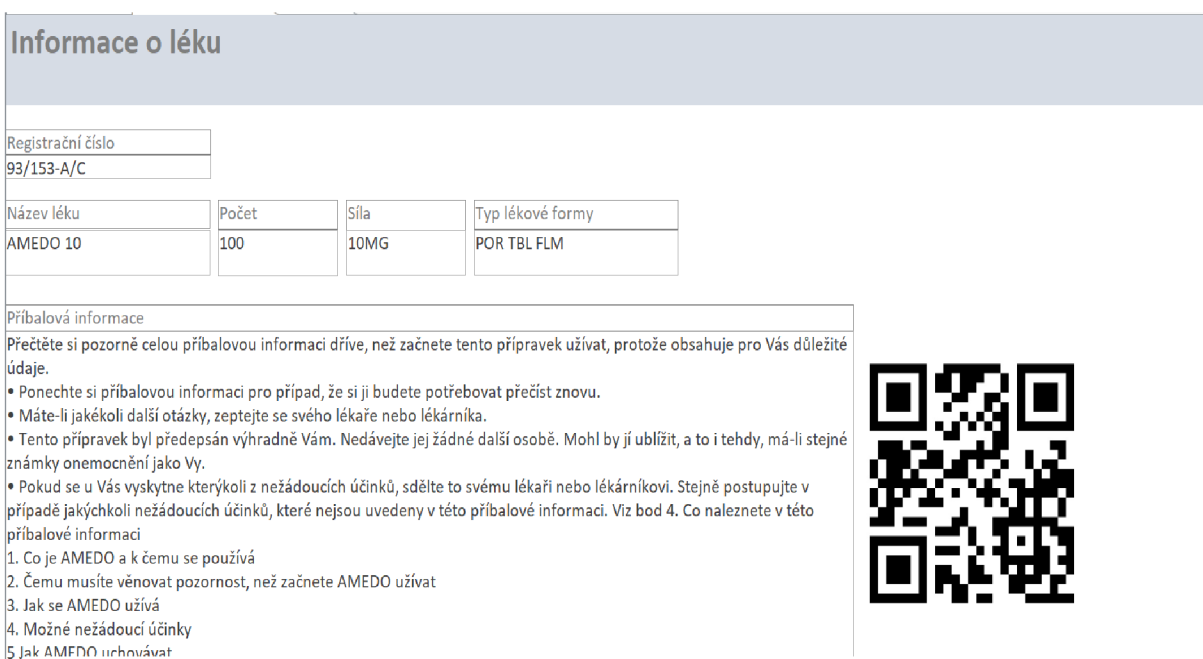

#### Obrázek 7: Detailnější informace o léku

# **5 REALIZACE WEBOVÉ APLIKACE**

### 5.1 **Přihlášení do aplikace**

Po přihlášení do webové aplikace pomocí local hostingu nebo zadáním URL stránky bude načtena přihlašovací obrazovka. Přihlašovací stránka je tvořena dvěma Textboxy a tlačítkem pro přihlášení. Uživatel do textových polí vyplní své přihlašovací jméno a heslo a poté se může přihlásit. Pokud by nastalo, že uživatel vyplní své přihlašovací údaje špatně, aplikace sama napíše Warning Message, že přihlašovací údaje nejsou zadány správně.

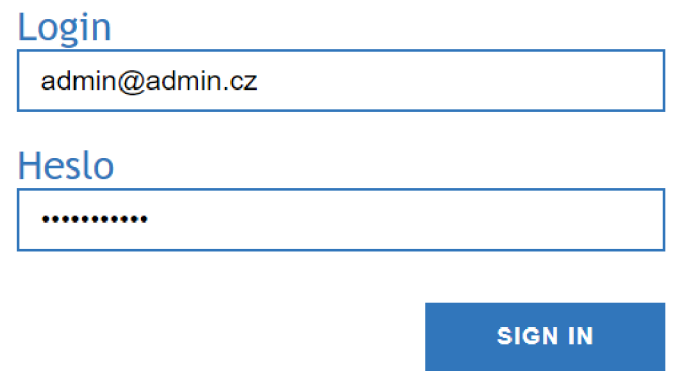

Obrázek 8: Vstupní formulář pro přihlášení do webové aplikace

Aby bylo zajištěno, že textová pole nezůstanou nevyplněna, bylo třeba použít validační atributy, které tuto funkci zajišťují. Po přihlášení se bude vzhled aplikace lišit podle toho, zdaje daný uživatel běžným uživatelem nebo administrátorem.

```
E ≺dot:Content ContentPlaceHolderID="MainContent"><br>□ <div class="page-box"><br>□ <div Validator.Value="<mark>{</mark>value: UserName<mark>}</mark>"
       <div class="page-box">
            <div Validator. Value="{value: UserName}"
                   Validator. InvalidCssClass="has-error"
                   Validator. SetToolTipText ="true " 
                   class = " page-input-box" > 
                  { { resource: Texts.Label UserName } }
                  <dot:TextBox Text="{value: UserName}" class="page-input"/>
            \langle/div>
            Počet odkazů: 2 | 0 výjimky
            [Required] public string UserName { get; set; }
            Počet odkazů: 1 | 0 výjimky 
            [Required] public string Password { get; set; }
```
Obrázek 9: Ukázka kódu pro tvorbu textového pole

Pokud je uživatel aplikace administrátorem má oproti běžnému uživateli rozšířené pravomoce. Má možnost náhledu do seznamu uživatelů, vytvářet nové uživatele nebojím znemožnit přístup do webové aplikace. Dále mu je umožněno editovat informace o léčivech nebo přidávat nové léky.

### **5.2 Seznam uživatelů a vytvoření nového uživatele**

Seznam uživatelů je tabulka tvořena přihlašovacími jmény uživatele a pravomocí, která je každému uživateli přidělena. U každého uživatele je tlačítko s názvem Smazat, které opravňuje administrátora kdykoliv zamezit přístup do aplikace konkrétnímu uživateli, tedy jeho účet přestane existovat.

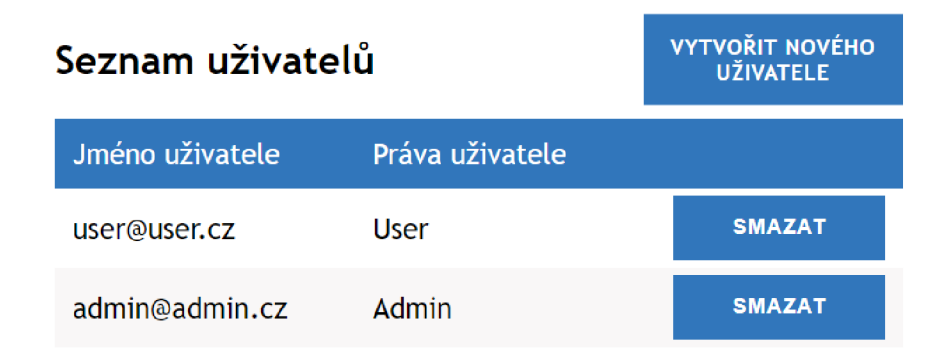

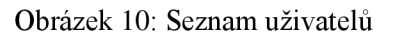

Kdyby nastala situace, že by byli odstraněni všichni uživatelé z webové aplikace, je zde defaultně vytvořený účet s rolí Super Admin, který v aplikaci není vidět. Díky tomuto účtu je zabezpečeno, že vždy bude někdo, kdo se do aplikace může dostat, popřípadě založit nového uživatele a zvolit ho administrátorem.

```
superadmin@admin.cz", "Pa$$word123", Roles.SuperAdmin);
await AddUserIfNotExist("admin@admin.cz", "Pa$$word123", Roles.Admin);
await AddUserIfNotExist("user@user.cz", "Pa$$word123", Roles.User);
```
Obrázek 11: Uživatelské účty a jejich uživatelské role

Při vytvoření nového uživatele stačí v seznamu uživatelů stisknout tlačítko Vytvořit nového uživatele. Toto tlačítko přepne uživatele na formulář pro vytvoření nového uživatele. Tento formulář je tvořen třemi Textboxy pro vyplnění údajů (uživatelského jména a hesla) a výběrového pole pomocí kterého lze zvolit uživatelskou roli. Po vyplnění všech údajů se registrace potvrdí tlačítkem Registrovat a nový uživatel je přidán do tabulky Seznam uživatelů.

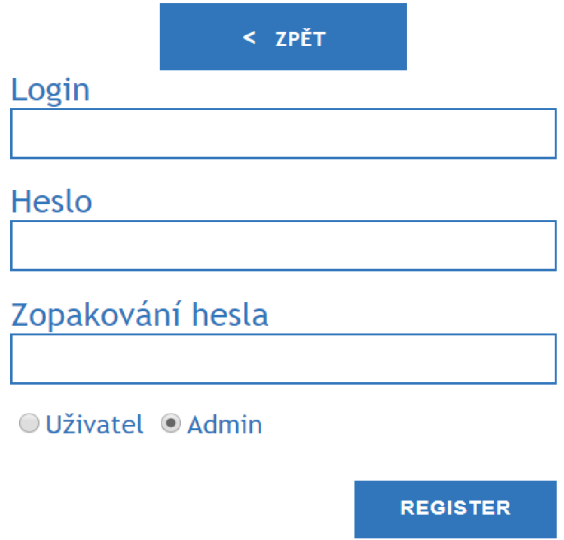

Obrázek 12: Formulář pro vytvoření nového uživatele

### **5.3 Seznam léčiv, detail a editace**

#### **5.3.1 Seznam léčiv**

Po úspěšném přihlášení se načte hlavní stránka, která obsahuje Linkbuttony (tlačítka) pro překlepnutí mezi Seznamem léčiv a Seznamem uživatelů. Tuto možnost má jenom administrátor. Dále je zde Linkbutton pro odhlášení z webové aplikace.

Pro každého přihlášeného uživatele je hlavním pracovním místem stránka obsahující údaje o léčivech. Na stránce Seznam léčiv se nacházejí záznamy o léčivech se svými základními atributy, které by měly ulehčit rozpoznání daného léku. Jako základní atributy se kromě názvu léčiva, někdy i účinné látky, počítá síla (udávaná v miligramech), počet tablet a typ lékové formy.

V každém záznamu jsou navíc umístěny 2 Linkbuttony pro zobrazení detailnější informaci o léčivu a pro tisk etikety. Pokud je přihlášený uživatel administrátorem, jsou jeho možnosti opět rozšířeny o možnost upravovat případné chyby v informacích o léčivu pomocí tlačítka Editace nebo přidávat nová léčiva pomocí tlačítka Nový lék.

Webová aplikace by měla uživatelům usnadnit práci ve vyhledávání důležitých informací o daném léčivu, proto byl do tabulky vložen řadící filtr, který pevně seřadí všechna léčiva podle abecedy (od A do Z). Nad celou tabulku byl ještě umístěn vyhledávácí filtr, který je tvořen z textového pole a tlačítka pro hledání. Tlačítko hledat je synchronizováno s klávesovým tlačítkem Enter. Do vyhledávacího pole poté stačí zadat několik písmen z názvu léčiva, podle kterého nejčastěji farmaceuti vyhledávají a stisknout tlačítko nebo Enter.

| Seznam léků                  |              |               |                    |               | NOVÝ LÉK        |                |
|------------------------------|--------------|---------------|--------------------|---------------|-----------------|----------------|
| zadejte název pro hledání    |              | <b>HLEDAT</b> |                    |               |                 |                |
|                              |              |               |                    |               |                 |                |
| Název léku                   | Síla         | Počet tablet  | Typ lékové formy   |               |                 |                |
| <b>ACIDUM FOLICUM LECIVA</b> | <b>10 MG</b> | 30            | POR TBL OBD        | <b>DETAIL</b> | <b>TISKNOUT</b> | <b>EDITACE</b> |
| AGEN 10                      | 10 MG        | 30            | POR TBL NOB        | <b>DETAIL</b> | <b>TISKNOUT</b> | <b>EDITACE</b> |
| <b>AGEN 5</b>                | 5 MG         | 90            | <b>POR TBL NOB</b> | <b>DETAIL</b> | <b>TISKNOUT</b> | <b>EDITACE</b> |
| <b>AGEN 5</b>                | 5 MG         | 30            | <b>POR TBL NOB</b> | <b>DETAIL</b> | <b>TISKNOUT</b> | <b>EDITACE</b> |
| AMEDO 10 MG                  | <b>10 MG</b> | 100           | <b>POR TBL FLM</b> | <b>DETAIL</b> | <b>TISKNOUT</b> | <b>EDITACE</b> |
| AMEDO 20 MG                  | <b>20 MG</b> | 100           | <b>POR TBL FLM</b> | <b>DETAIL</b> | <b>TISKNOUT</b> | <b>EDITACE</b> |
| <b>ATORIS 10</b>             | <b>10 MG</b> | 90            | <b>POR TBL FLM</b> | <b>DETAIL</b> | TISKNOUT        | <b>EDITACE</b> |
| <b>ATORIS 20</b>             | 20 MG        | 90            | <b>POR TBL FLM</b> | <b>DETAIL</b> | <b>TISKNOUT</b> | <b>EDITACE</b> |

Obrázek 13: Hlavní strana aplikace

#### **5.3.2 Detail a Editace**

Po stisknutí tlačítka Detail nebo Editace se uživateli zobrazí už detailnější informace o daném léčivu. Kromě názvu léku, síly, počtu tablet a typu lékové formy je zde zobrazena URL stránka pro zobrazení příbalové informace léčivého přípravku. Dále zde bude zobrazen popis léčivého přípravku, který bude obsahovat vygenerovaný QR kód, aby farmaceut mohl popřípadě otočit obrazovku počítače a pacient si tento kód mohl načíst pomocí chytrého telefonu. Pokud by praxe ukázala, že farmaceuti nejčastěji v příbalové informaci vyhledávají například kontraindikace, tak by se v textovém poli Popis doplnily tyto dané informace.

Při stisknutí tlačítka Detail se zobrazí informace o léčivech přímo jako text a není možné tento text jakkoliv měnit. Naopak pokud dojde k odhalení překlepu nebo chybného údaje o léku, může se přes tlačítko Editace tato chyba rychle a snadno opravit. Po otevření stránky za pomocí tlačítka Editace dojde k zpřístupnění úprav v textových polích.

Při editaci je stránka rozšířená o dvě tlačítka (Smazat, Uložit). Tlačítko Uložit uloží provedené změny a poté se uživatel pomocí tlačítka Zpět vrátí na Seznam léků. Tlačítko Smazat umožňuje odstranění daného léků pro případ, že by se lék přestal úplně vyrábět a dané informace by už nebyly nutné.

< DATABÁZE LÉČIV

Název léku **ACIDUMFOLICUMLECIVA** 

Počet tablet *ic* 

Sila **10 MG** 

Typ lékové formy **POR TBL OBD** 

**URL** 

http://www.sukl.cz/modules/medication/detail.php?kod=0076064

#### Popis

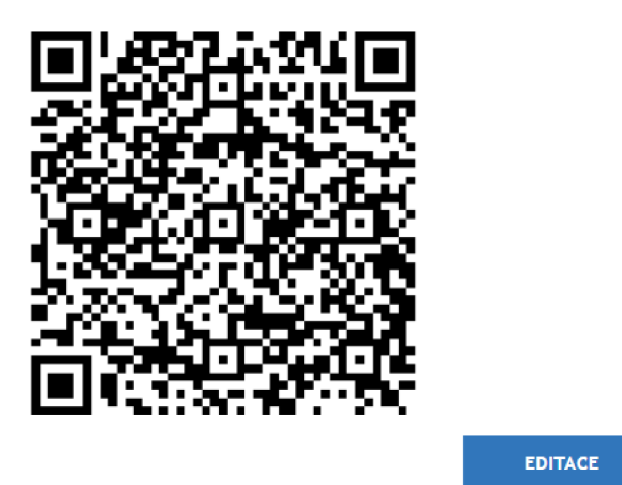

Obrázek 14: Detail léčiva

### **5.3.3 Nový lék**

Pro přidání nového léku, který ještě není v seznamu, stačí administrátorovi stisknout tlačítko Nový lék, který uživatele přesměruje na formulář pro zadání nového léku. Tento formulář se skládá z atributů, které jsou obsaženy v každém detailu o léčivu (Název léku, síla, počet tablet, typ lékové formy, ULR, popis). Všechna daná textová pole kromě popisu jsou povinná. Po vyplnění všech povinných polí se dané léčivo musí uložit stisknutím tlačítka Uložit. Tlačítko Zpět má opět funkci navrátit uživatele na hlavní stránku Seznam léčiv.

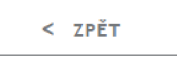

### **Vytvořit nový lék**

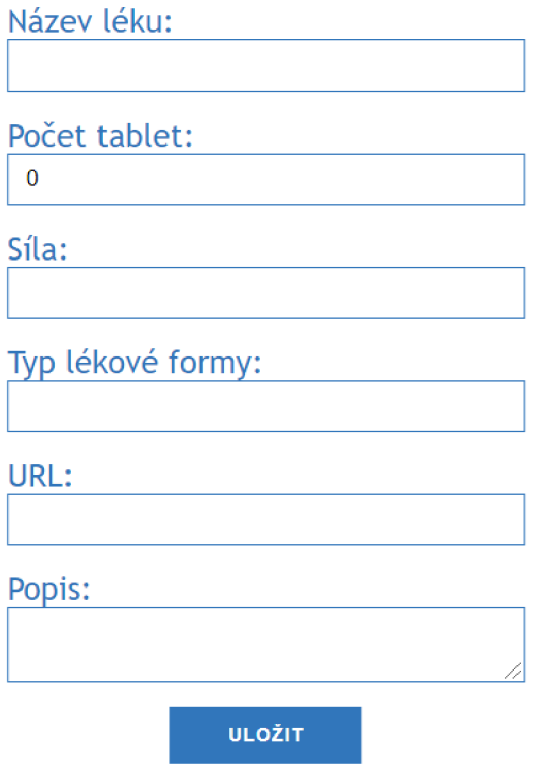

Obrázek 15: Formulář pro zadání nového léku do Sezamu léčiv

### **5.4 Tisk etiket**

Při tisku etiket pomocí tlačítka Tisknout dochází k zobrazení sestavy tisku, která zobrazuje pouze název léku a daný QR kód, generovaný pomocí vložené URL stránky. Sestava je vytvořená z Detailních informací o léku, ale díky syntaxi použité při tvorbě webové se docílilo toho, aby v náhledu sestavy zobrazili pouze požadované komponenty, které jsou pro etiketu zásadní.

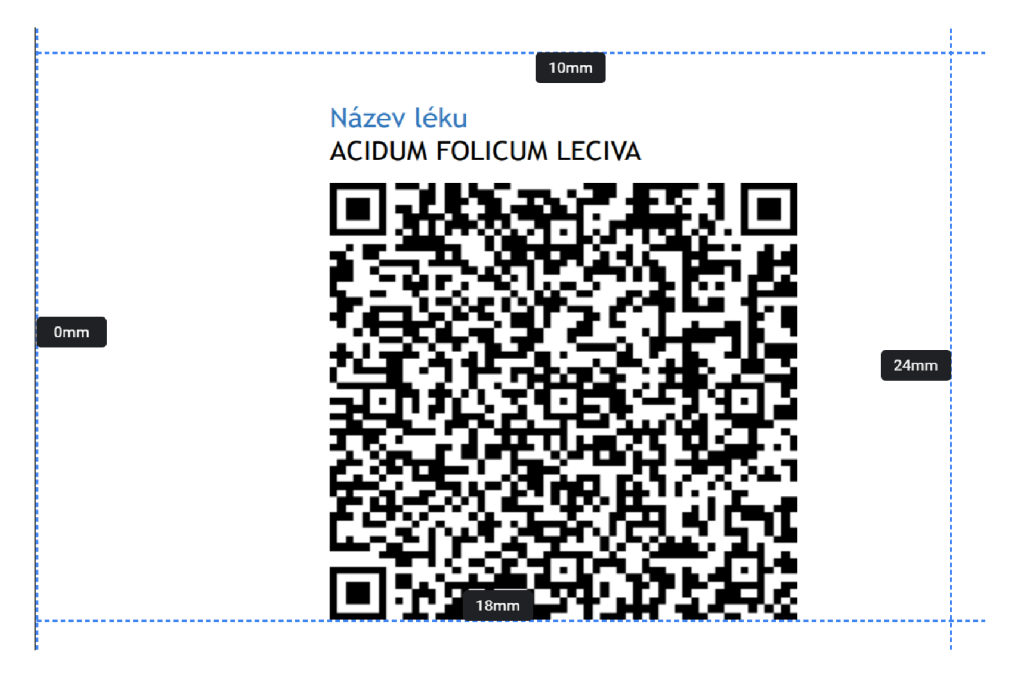

Obrázek 16: Zobrazení sestavy pro tisk etikety ke konkrétnímu léku

```
<div class="page-box" DataContext="<mark>{</mark>value: Cure<mark>}</mark>">
     •' < d i v class ="page-input-bcx" > 
          { {\{ \text{resource}: \text{Texts.Label\_CurveName} \} } }\langlespan class="input-text-only">\{{value: Name}}\langle/span>
     \langle/div\rangle<div class="page-input-box noprint">
          I {{ resource : Texts. Label_AvailableQuantity} } 
          <span class="input-text-only">{{value: Quantity}}</span>
     \langle/div\rangle < div > 
          <cc:QrCodeControl Url="{value: Url}" />
     \langle/div>
```
Obrázek 17: Ukázka kódu pro Detail a Tisk

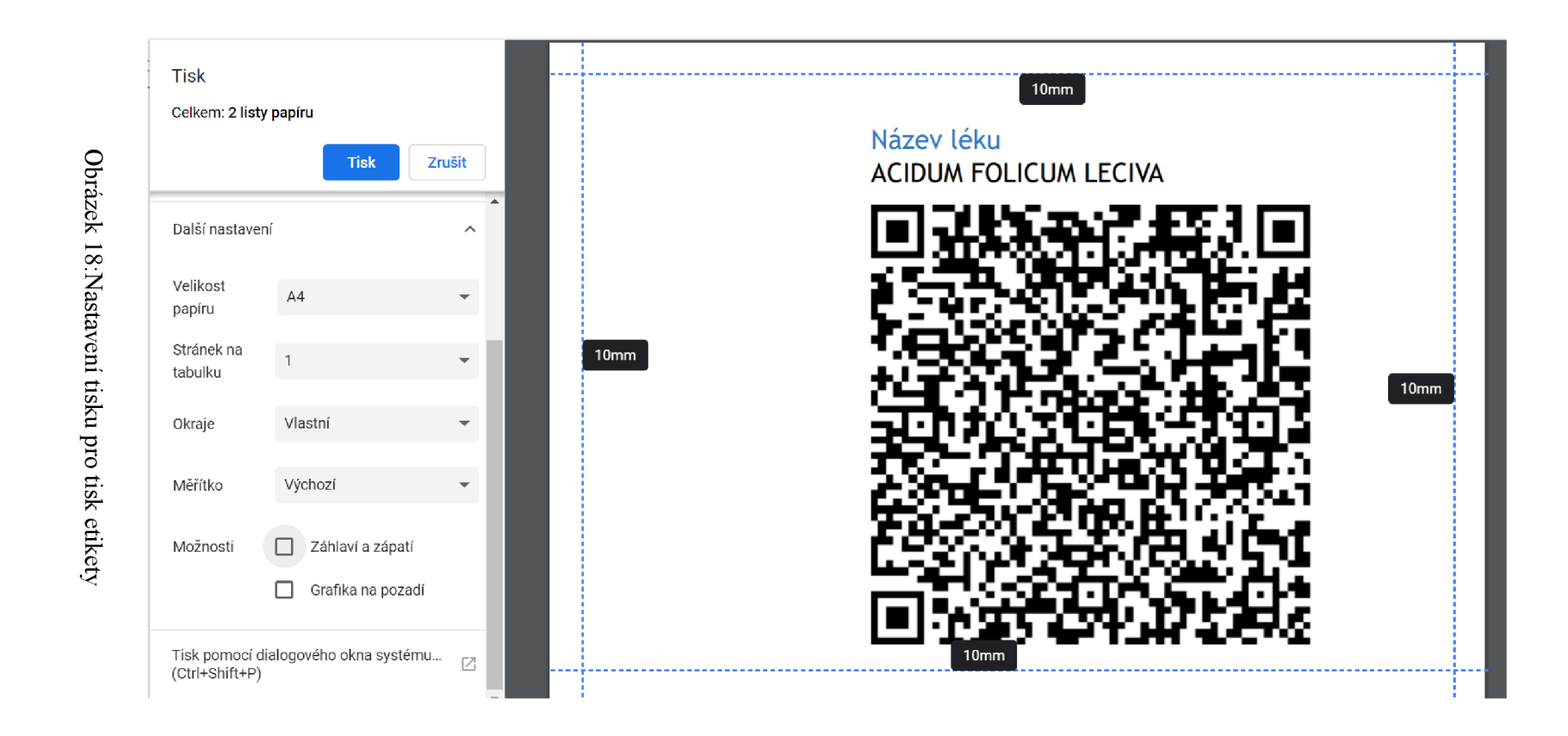

K ověření správnosti tisku etiket mi bylo umožněno použití tiskárny Datamax E-Class Mark III, která je konstruována k tisku štítků a etiket, v Lékárně Levandule ve Zbýšově u Brna. Po přihlášení do webové aplikace bylo vybráno několik léků k tisku.

Při stlačení tlačítka Tisknout dojde k přesměrování uživatele na sestavu a nastavení tisku. Aby tisknuté QR kódy na etikety byly ve středu štítku a v normální velkosti, musí být upraveno nastavení tiskárny. Jedním z parametrů, které je třeba upravit, je měřítko. Tento parametr přizpůsobí velikost QR kódu na velikost štítku. Dalším parametrem jsou okraje, které je vhodné upravit podle Obrázku č. 16, aby se zamezilo tomu, že daný štítek bude obsahovat jen část vytisknutého kódu. Dále je dobré v možnostech nechat nezaškrtnuté Záhlaví a zápatí, kvůli zbytečným informacím, které na štítku nejsou potřeba. Jedná se zejména o datum tisku a hypertextový odkaz odkud je štítek tisknut. Pokud jsou tyto parametry upravené, stačí pouze zvolit počet daných štítků a zvolit Tisk.

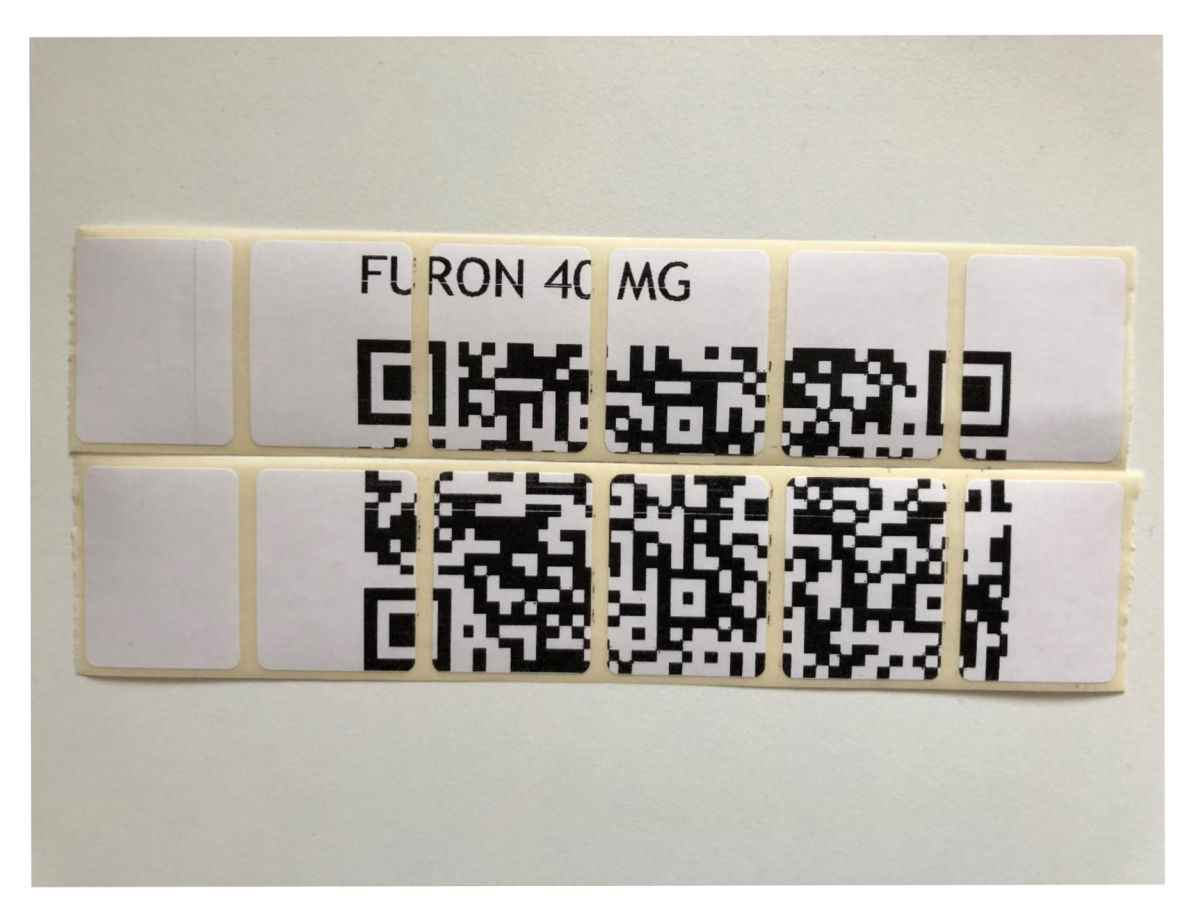

Obrázek 19: Špatně zvolené měřítko a okraje

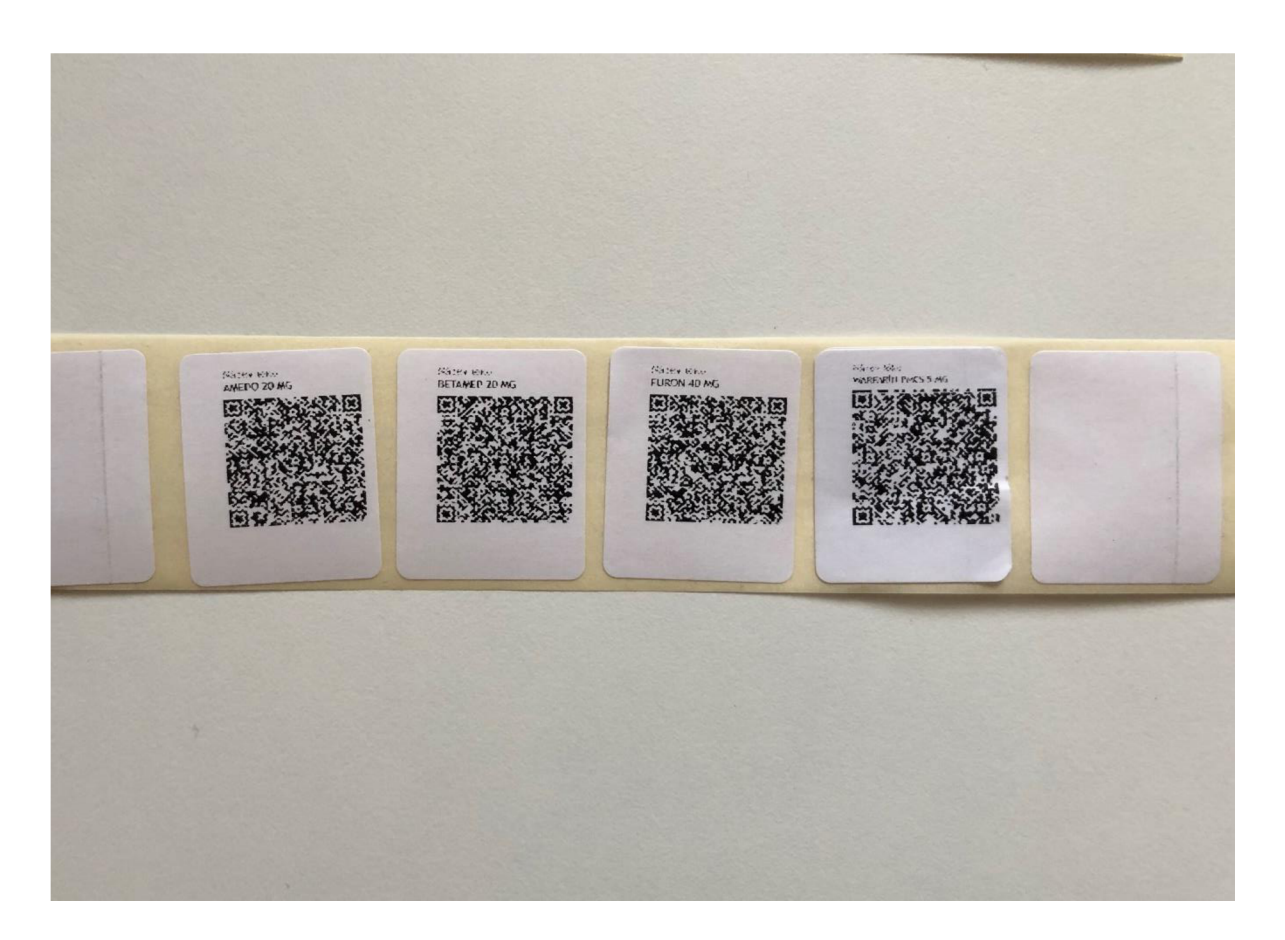

Obrázek 20: Finální podoba vytištěných etiket

Po vytisknutí všech etiket, které si uživatel zadal, je stačí nalepit na krabičky léků. Při nalepovaní štítku, je třeba dát pozor, aby se nepřelepila místa, které zakrytá být nemohou. Jedná se zejména o Název léku, účinnou látku, číslo šarže, datum expirace i Braillovo písmo. Pokud by došlo k prelepení Braillova písma, mohlo by se stát, že nevidomý pacient je nebude moci rozeznat. Tato možnost by ovšem neměla nastat, protože farmaceutičtí laboranti a magistři jsou obeznámeni, která místa jsou důležitá.

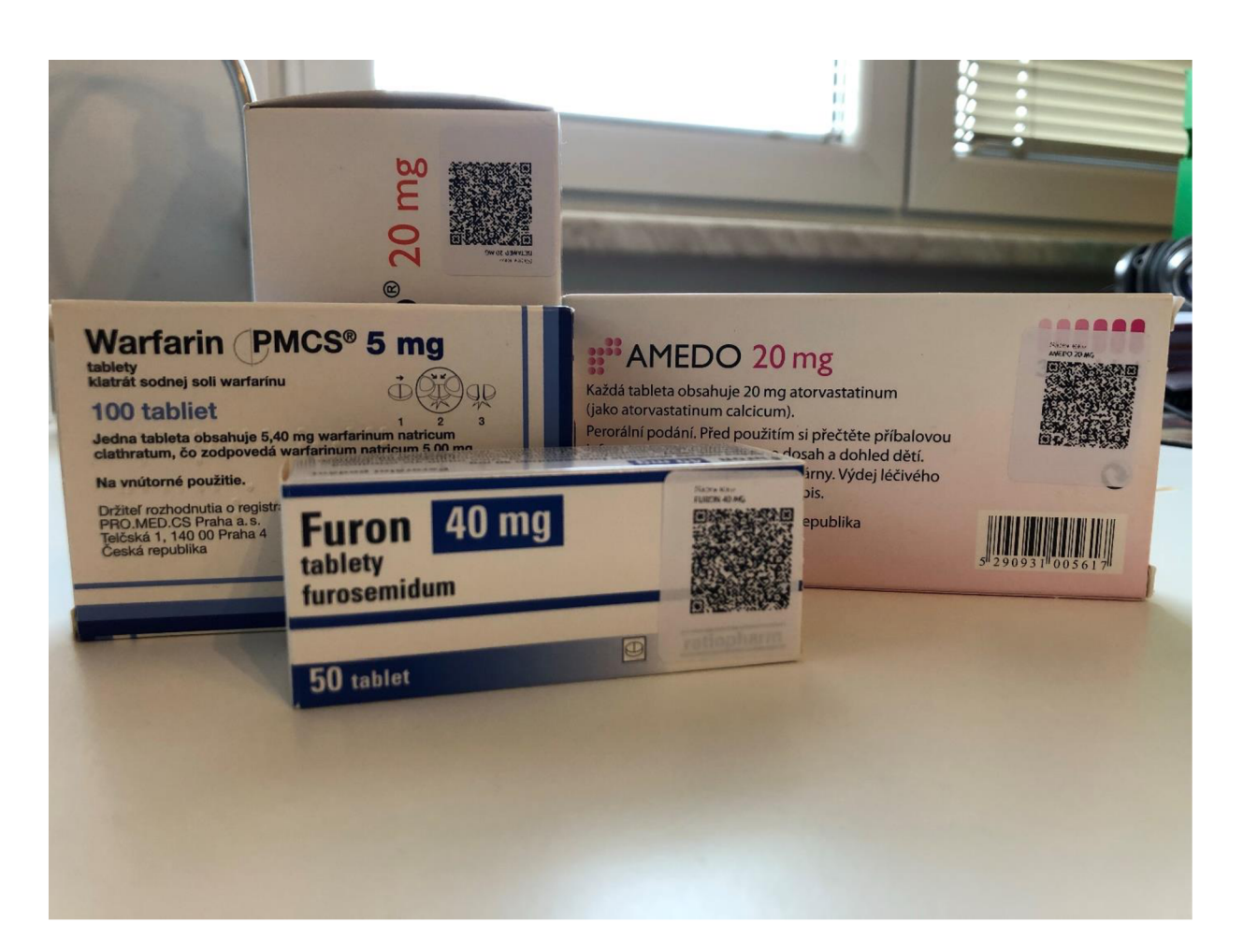

Obrázek 21:Etikety aplikované v praxi

### **DISKUZE**

Tato práce byla zaměřena na zavedení elektronického příbalového letáku na obaly léků, které mají kód Státního útvaru pro kontrolu léčiv. Přibalová informace o daném léčivu je důležitá nejen pro pacienty, ale i lékárníky. Pacient se v tomto letáku může dočíst spoustu informací o léčivu, které užívá, zatímco farmaceut ho může použít pro rychlou kontrolu dávkování či kontraindikace.

Z dosud stanovených nařízení, vyhlášek a směrnic není možné, aby příbalová informace v podobě QR kódu nebo jiného typu kódu vyskytovala přímo na obalu. Aby tomu tak bylo učiněno, museli by všichni držitelé o registraci požádat změnu, která by k takovému kroku vedla. Další možností by bylo, aby Státní útvar pro kontrolu vydal nařízení, že součástí každého sekundárního obalu by byl právě zmiňovaný QR kód, který pacienta přesměruje přímo k příbalové informaci. Ve své práci jsem zvolil QR kód na lécích z jednoho prostého důvodu, protože různé doplňky stravy jsou už značeny QR kódem a pacienti jsou zvyklí tyto informace pomocí těchto kódů číst. Jelikož ani jedna strana dosud neprokázala o tuto menší inovaci zájem, rozhodl jsem se tento problém vyřešit po svém.

Mým cílem bylo na obaly léků lepit vygenerované QR kódy v podobě etiket, aby pacient měl tu možnost mít u sebe elektronickou přibalovou informaci. K tomu bylo potřeba vytvořit webovou aplikaci, která by nejen umožnila tisk etiket, ale zároveň by zde farmaceut viděl i primární informace, které ho zajímají. Aby farmaceut neztrácel čas vyhledáváním informací pro pacienta na internetu, má v této webové aplikaci umístěny základní informace o daném léku společně s URL stránkou (hypertextový odkaz) a vygenerovaným QR kódem.

Dalším důvod, proč zavést elektronickou přibal ovou informaci, je prostý. Pokud by se každý z nás podíval do své osobní lékárničky, uviděl by nespočet léků v obalech a přibalových informací uložený v nich. Většina lidí navíc tyto letáky vyhazuje, protože často brání vrácení blistru do obalu. V budoucnu by se právě touto inovací mohlo snížit množství použitého papíru.

Může se zde i položit otázka: A co starší generace? Nepočítám, že se tato inovace provede ze dne na den, ale budou to spíše léta. Iv dnešní době se najdou lidé důchodového věku, kteří umí plně ovládat své chytré telefony a tím pádem by neměli problém si příbalovou informaci stáhnout do svého mobilního telefonu. Pokud by tito lidé nebyli v moderních technologiích tak zruční, dle mého názoru vždy mohou poprosit své děti nebo vnoučata, kteří jim s tím rádi pomohou. I kdyby to tato starší generace potřebovala mít vytištěné na papíře, je vždy možnost domácího tisku, nebo v lékárně to pro všechny pacienty udělají rádi. Pro pacienty by se tiskly pouze ty příbalové informace, které jsou pro pacienty nové.

# **ZAVER**

Bakalářská práce byla pro autora zajímavou tvorbou, která se zaměřila na zavedení elektronické příbalové informace na obaly léčiv.

První tři kapitoly jsou věnovány literární rešerši, kde se autor věnuje registraci, výrobě a modernímu značení léčiv. Dále se zde zabývá možnými způsoby vývoji webové aplikace.

V praktické části navrhl vhodnou strukturu a funkčnost webové aplikace podle, které ji následně vytvořil s menšími rozdíly s ohledem na praktické využití.

# **SEZNAM POUŽITÉ LITERATURY:**

[I] Registrace léku. *O lécích* [online]. Praha: SÚKL [cit. 2018-12-17]. Dostupné z: <http://www.olecich.cz/encyklopedie/jak-se-registruje-lek>

[2] Registrace rostlinného léku. *O lécích* [online]. Praha: SÚKL [cit. 2018-12-17].

Dostupné z: [http://www.olecich.ez/encyklopedie/jak](http://www.olecich.ez/encyklopedie/j)-se-schvaluji-tradicni-rostlinnelecive-pripravky-a-co

[3] Registrace homeopatik. *O lécích* [online]. Praha: SÚKL [cit. 2018-12-17]. Dostupné z: <http://www.olecich.cz/encyklopedie/jak-se-schvaluji-homeopatika>

[4] Vyhláška č. 228/2008 Sb. ze dne 1. 7. 2008 o registraci léčivých přípravků. In: Sbírka zákonů České Republiky. 2008, částka 73, Dostupný také z:

[https://www.lekarnici.cz/Podpora/Clanky/Zdravotnictvi\\_puvod/Vyhlaska-c-228-2008-](https://www.lekarnici.cz/Podpora/Clanky/Zdravotnictvi_puvod/Vyhlaska-c-228-2008-) Sb-.aspx

[5] SÚKL. Principy identifikace humánních léčivých přípravků v ČR [online]. Praha [cit. 2018-12-17]. Dostupné z: [http://www.sukl.cz/leciva/principy-identifikace](http://www.sukl.cz/leciva/principy-identifikace-)humannich-lecivych-pripravku-v-cr

[6] Specifický léčebný program. *O lécích* [online]. Praha: SUKL [cit. 2018-12-17]. Dostupné z: [http://www.olecich.cz/encyklopedie/co-je-to-specificky-lecebny-program-1](http://www.olecich.cz/encyklopedie/co-je-to-specificky-lecebny-program-) [7] Vyhláška č. 229/2008 Sb. ze dne 1. 7. 2008 Vyhláška o výrobě a distribuci léčiv. In: Sbírka zákonů České Republiky. 2008, částka 73, Dostupný také z:

[https://www.lekarnici.cz/Podpora/Clanky/Zdravotnictvi\\_puvod/Vyhlaska-c-229-2008-](https://www.lekarnici.cz/Podpora/Clanky/Zdravotnictvi_puvod/Vyhlaska-c-229-2008-) Sb-.aspx

[8] Požadavky na informace uváděné na obalech hromadně vyráběných léčivých přípravků. In: Podklady pro registraci léčivých přípravků. Praha: SUKL, 2001, REG-57. Dostupné také z: [http://www.sukl.cz/file/9443\\_l\\_l/](http://www.sukl.cz/file/9443_l_l/)

[9] Zavedení protipadělkové směrnice. Česká lékárnická komora, [online]. 2018 [cit. 2018-12-17]. Dostupné z: [https://www.lekarnici.cz/Media/Tiskove-zpravy/Ceska](https://www.lekarnici.cz/Media/Tiskove-zpravy/Ceska-)lekarnicka-komora-Zavedeni-protipadelkove-s.aspx

[10] Identifikace léčivých přípravků GS1. [online]. Praha, 2018 [cit. 2018-12-17]. Dostupné z: https://www.gs1[cz.org/media/nezarazene/protipadelkova](http://cz.org/media/nezarazene/protipadelkova-)smernice\_nahled\_iv\_l 8.pdf

[11] BENADIKOVÁ, Adriana, Stanislav WEINLICH a Štefan MADA. Čárové kódy: Automatická identifikace. Praha: Grada, 1994. ISBN 80-85623-66-8.

[12] Pharma Code specification. RC Electronica. [online]. Barcelona [cit. 2018-12-17]. Dostupné z:

<http://www.rcelectronica.com/RC/Archivos/Pharma%20Code%20specifications.pdf> [13] *Data Matrix Codes vs. QR Codes.* CAMCODE: Blog. [online]. Nicole Pontius, 2018, Jun 28, 2018 [cit. 2018-12-18]. Dostupné z: [https://www.camcode.com/asset](https://www.camcode.com/asset-)tags/barcodes-data-matrix-vs-qr-codes/

[14] Barcode information and tips: Basic of 2D codes. *What is a DataMatrix code* [online], [cit. 2018-12-18]. Dostupné z:

[https://www.keyence.com/ss/products/auto\\_id/barcode\\_lecture/basic\\_2d/datamatrix/](https://www.keyence.com/ss/products/auto_id/barcode_lecture/basic_2d/datamatrix/)  [15] *What is a QR code* Barcode information and tip: Basic of 2D Codes, [online], [cit. 2018-12-18]. Dostupné z:

[https://www.keyence.com/ss/products/auto\\_id/barcode\\_lecture/basic\\_2d/qr/](https://www.keyence.com/ss/products/auto_id/barcode_lecture/basic_2d/qr/) 

[16] *QR CODE Essentials* DENSO ADC. [online]. DENSO ADC, 2011 [cit. 2018-12- 18]. Dostupné z:

[http://www.nacs.](http://www.nacs) org/LinkClick.aspx?fileticket=DlFpVAvvJuo%3D&tabid=1426&mid  $=4802$ 

[17] *Encoding data.* [Thonky.com.](http://Thonky.com) [online]. Thonky, 2017 [cit. 2018-12-17]. Dostupné z: <https://www.thonky.com/qr-code-tutorial/data-encoding>

[18] QR Codes. In: *Wikipedia: the free encyclopedia* [online]. San Francisco (CA): Wikimedia Foundation, 2001- [cit. 2018-12-18]. Dostupné z:

[https://en.wikipedia.org/wiki/QR\\_code](https://en.wikipedia.org/wiki/QR_code) 

[19] HORVATH, Tomáš. Teoretický úvod do relačních databází. *[Programujte.com:](http://Programujte.com) Databáze* [online]. 2007, 8. 11. 2007 [cit. 2019-01-01]. Dostupné z:

[http://programujte.com/clanek/200711](http://programujte.com/clanek/2007)0801 -teoreticky-uvod-do-relacnich-databazi/

[20] Database. In: *Wikipedia: the free encyclopedia* [online]. San Francisco (CA):

Wikimedia Foundation, 2001- [cit. 2019-01-01]. Dostupné z:

<https://en.wikipedia.org/wiki/Database>

[21] MS Access. *Microsoft: Office* [online], [cit. 2019-01-01]. Dostupné z: [https://support.office.com/cs-cz/article/spr%C3%A1va-zdroj%C5%AF-dat-odbc](https://support.office.com/cs-cz/article/spr%C3%A1va-zdroj%C5%AF-dat-odbc-)b19f856b-5b9b-48c9-8b93-07484bfab5a7

[22] Správa zdrojů dat ODBC. *Microsoft: Office* [online], [cit. 2019-01-01]. Dostupné z: [https://support.office.com/cs-cz/article/spr%C3%A1va-zdroj%C5%AF-dat-odbc](https://support.office.com/cs-cz/article/spr%C3%A1va-zdroj%C5%AF-dat-odbc-)b19f856b-5b9b-48c9-8b93-07484bfab5a7

[23] About. *Php MyAdmin: Bringing MySQL to the web* [online], [cit. 2019-01-01]. Dostupné z: <https://www.phpmyadmin.net/>

[24] HRONEK, Jiří. Databázové systémy [online]. Olomouc: Univerzita Palackého, 19 [cit. 2019-01-01]. Dostupné z:

http://www.jardaz.cz/soubory/db/databaze.pdf?fbclid=IwAR36SUhinV jERajkf2T0a0T z9rgtAWVacWukLsUAj82uYrikAIpRn5YC5o

[25] Modelování databází. *ROOT.CZ: Vývojářský software* [online]. Praha, 2002 [cit. 2019-01-01]. Dostupné z: <https://www.root.cz/clanky/modelovani-databazi/>

[26] RIGANTI s.r.o. *DOTWM: Introduction* [online]. 2019 [cit. 2019-05-22]. Dostupné z: [https://www.dotvvm.eom/docs/tutorials/introduction/latest#\\_How\\_To\\_Start](https://www.dotvvm.eom/docs/tutorials/introduction/latest%23_How_To_Start)